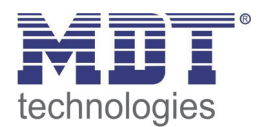

04/2013

# Technical Manual MDT Presence Detector

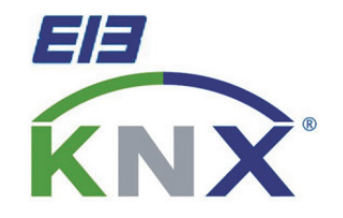

 SCN-P360D3.01 SCN-P360K3.01 SCN-P360D4.01 SCN-P360K4.01

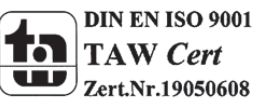

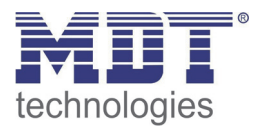

### 1 Content

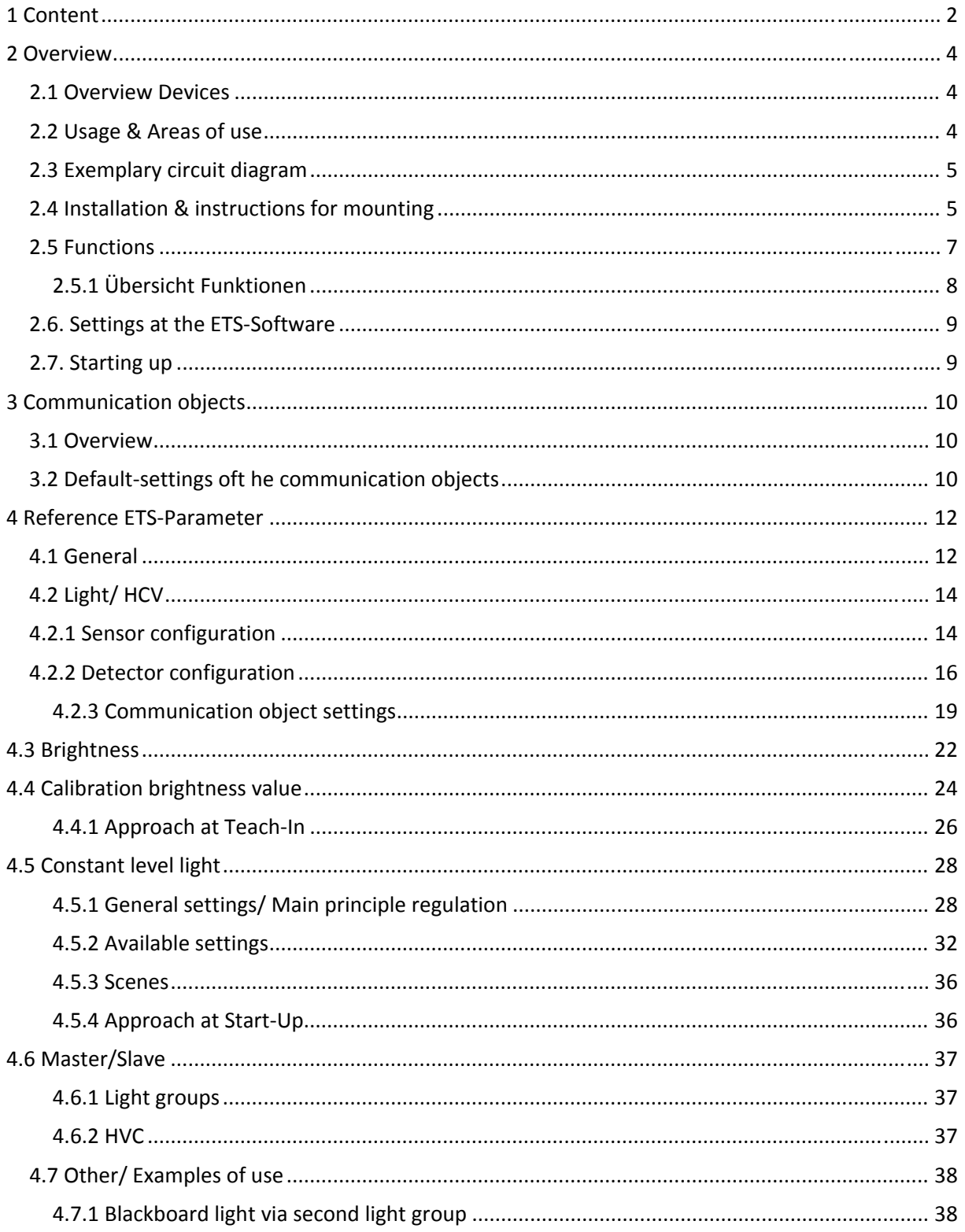

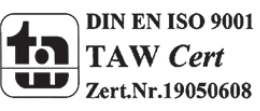

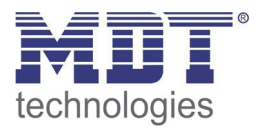

### Technical Manual Presence Detector SCN-P360XX.01

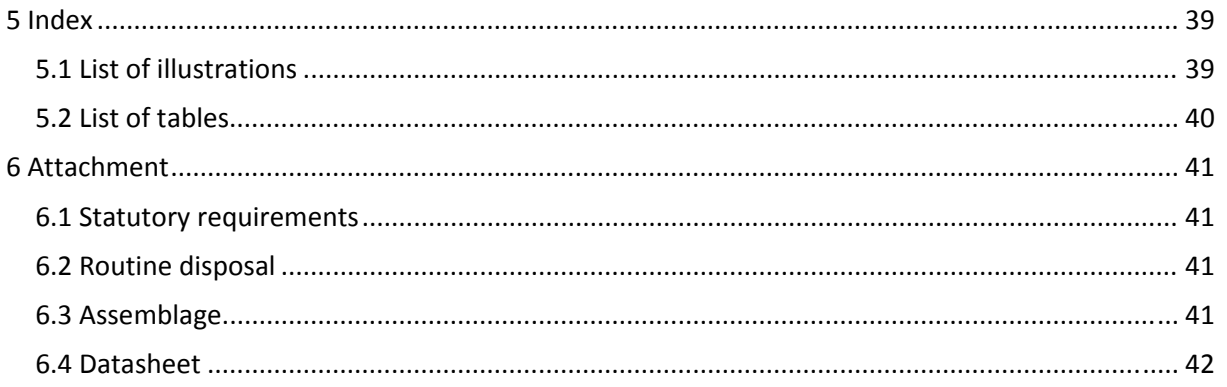

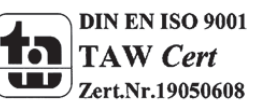

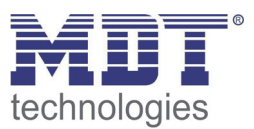

### **2 Overview**

### **2.1 Overview Devices**

The Manual refers tot he following devices (Order ID respectively printed in bold letters):

- **SCN‐P360D4.01** Presence Detector, 4 Pyro Detectors
	- o 4 Pyro‐Detectors, individually programmable detection sensitivity for standby state day, night and presence, switching options for movement and lightness, separate communication object for night, Master/Slave function, Standby‐/Orientation light, 2 area mode
- **SCN‐P360K4.01** Presence Detector, 4 Pyro Detectors, constant level light control
	- $\circ$  4 Pyro-Detectors, individually programmable detection sensitivity for standby state day, night and presence, switching options for movement and lightness, separate communication object for night, Master/Slave function, Standby‐/Orientation light, 2 area mode, extended constant level light control with proportional Master/Slave function for up to 3 light groups
- **SCN‐P360D3.01** Presence Detector, 3 Pyro Detectors
	- o 3 Pyro‐Detectors, individually programmable detection sensitivity for standby state day, night and presence, switching options for movement and lightness, separate communication object for night, Master/Slave function, Standby‐/Orientation light, 2 area mode
- **SCN‐P360K3.01** Presence Detector, 3 Pyro Detectors, constant level light control
	- $\circ$  3 Pyro-Detectors, individually programmable detection sensitivity for standby state day, night and presence, switching options for movement and lightness, separate communication object for night, Master/Slave function, Standby‐/Orientation light, 2 area mode, constant level light control

### **2.2 Usage & Areas of use**

The MDT Presence Detector switches the light accordingly to the brightness and presence. It can be used for switching on demand to switch the light economically. Especially in public buildings, but also in rarely used rooms as bath and WC, the presence detector can be used to minimalize the nonessential switching periods. An additional channel transmits informations about presence in the room to other subsections as Heating‐control, air‐conditioning, ventilation or shutter controlling. So the presence detector can also be employed in a subsection comprehensive use. The presence detectors SCN‐P360K3.01 und SCN‐P360K4.01 contains of an additional intelligent constant level light control. The constant level light control can control up to 3 light bands in a way to hold the lightness in a room continuously at a constant value.

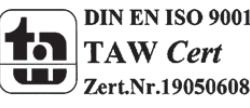

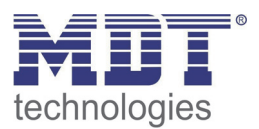

### **2.3 Exemplary circuit diagram**

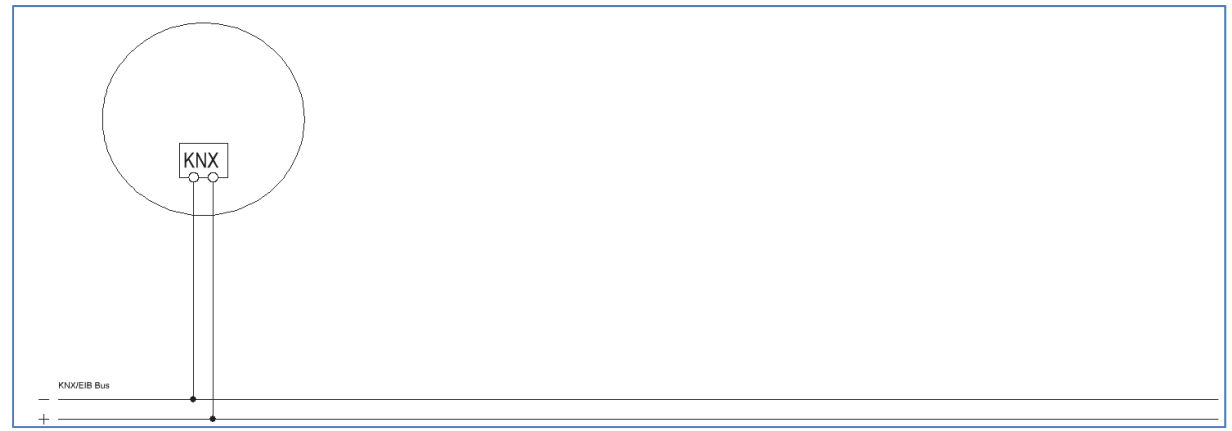

**Figure 1: Exemplary circuit diagram**

### **2.4 Installation & instructions for mounting**

The following figure shows the adjustment of the particular sensors, identified with S1=sensor 1 to S4. The LEDs are marked with R for the red LED and G for the green LED:

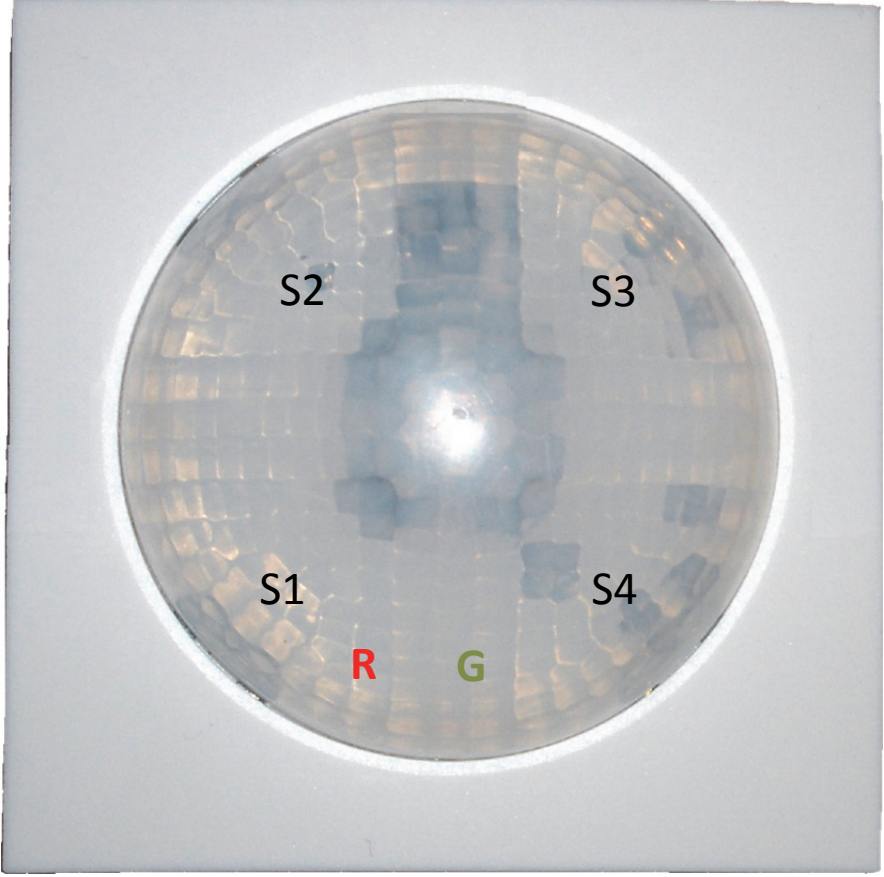

**Figure 2: Adjustment of the sensors and LEDs**

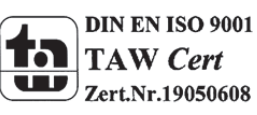

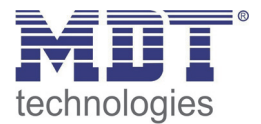

The presence detector should be placed in the middle of the room. It is important for the constant level control to install the detector in a minimum distance of 60 cm to the next lamp and in the line of the middle light band.

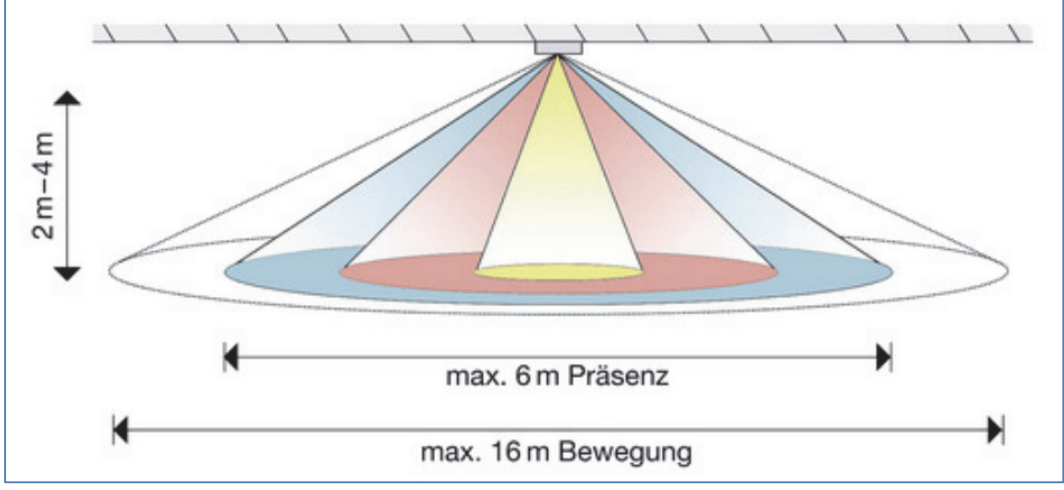

The following figure shows the detection area of the presence detector:

**Figure 3: Detection area SCN‐P360x4.01**

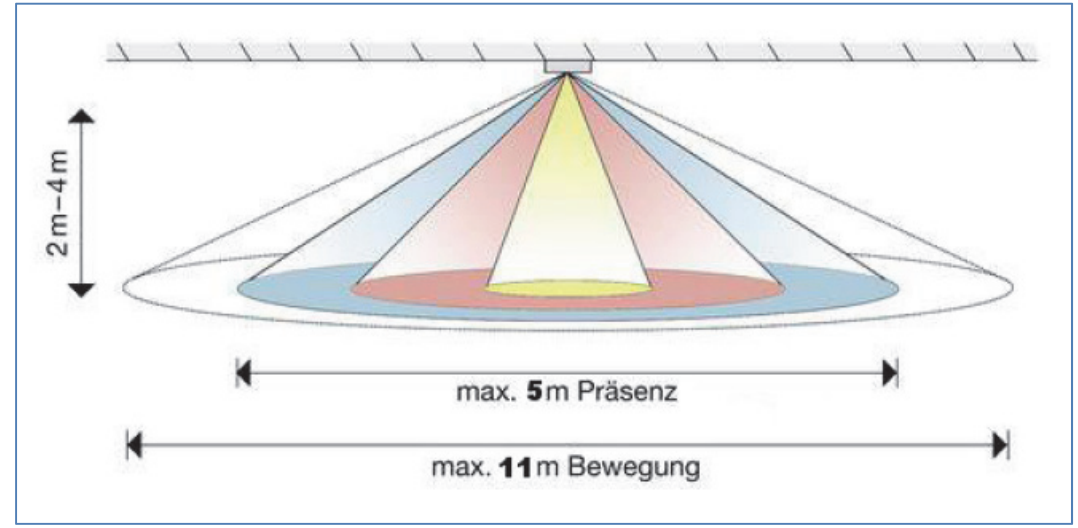

**Figure 4: Detection area SCN‐P360x3.01**

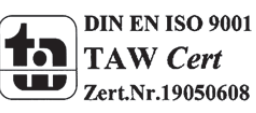

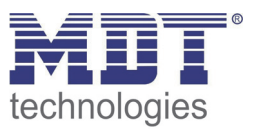

### **2.5 Functions**

The functions of the presence detector are divided in the areas general settings, settings for the light control, the HCV‐channel, the sending behavior, the calibration for the brightness value and according to the the hardware type, the constant level light control.

The following menus are shown and can be parametrized further:

#### **General**

The general settings are used for the basic settings of the presence detector. The using of the day/night object, and the presence object as well as the force control release time and a cyclic heartbeat can be configured in this menu.

### **Selection light groups**

Up to 2 light groups can be activated or one light group and one HVC channel can be activated in this menu.

o **Lightgroup 1/2** (at the SCN‐PM360K3.01 only one light group can be activated) The settings for the presence mode can be done here. So the operating mode of the light group, the sending behavior and a brightness threshold can be adjusted.

#### o **HVC**

The Heating‐, Ventilation‐, Clima‐channel is the interace of the presence detector to other subsections. The HVC‐channel contains of the same options as the light groups.

#### **Brightness**

Settings fort he sending of the measured brightness value and a treshold value can be adjusted here.

### **Calibration brightness value**

The correction of the measured brightness value can be adjusted by a steady parameter or via the Teach-In object.

### **Constant level light** *(nur bei SCN‐P360Kx.01)*

In this menu all settings for the control of the constant level light function can be done. So the presence detector can control up to 3 light bands (only SCN‐P360K4.01), which are divided into main, wall and window. The detector achieves constant light in the whole room via an intelligent, proportional Master/Slave control. So the detector can compensate outer factors as sun light.

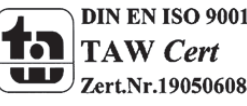

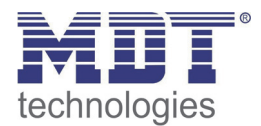

### **2.5.1 Übersicht Funktionen**

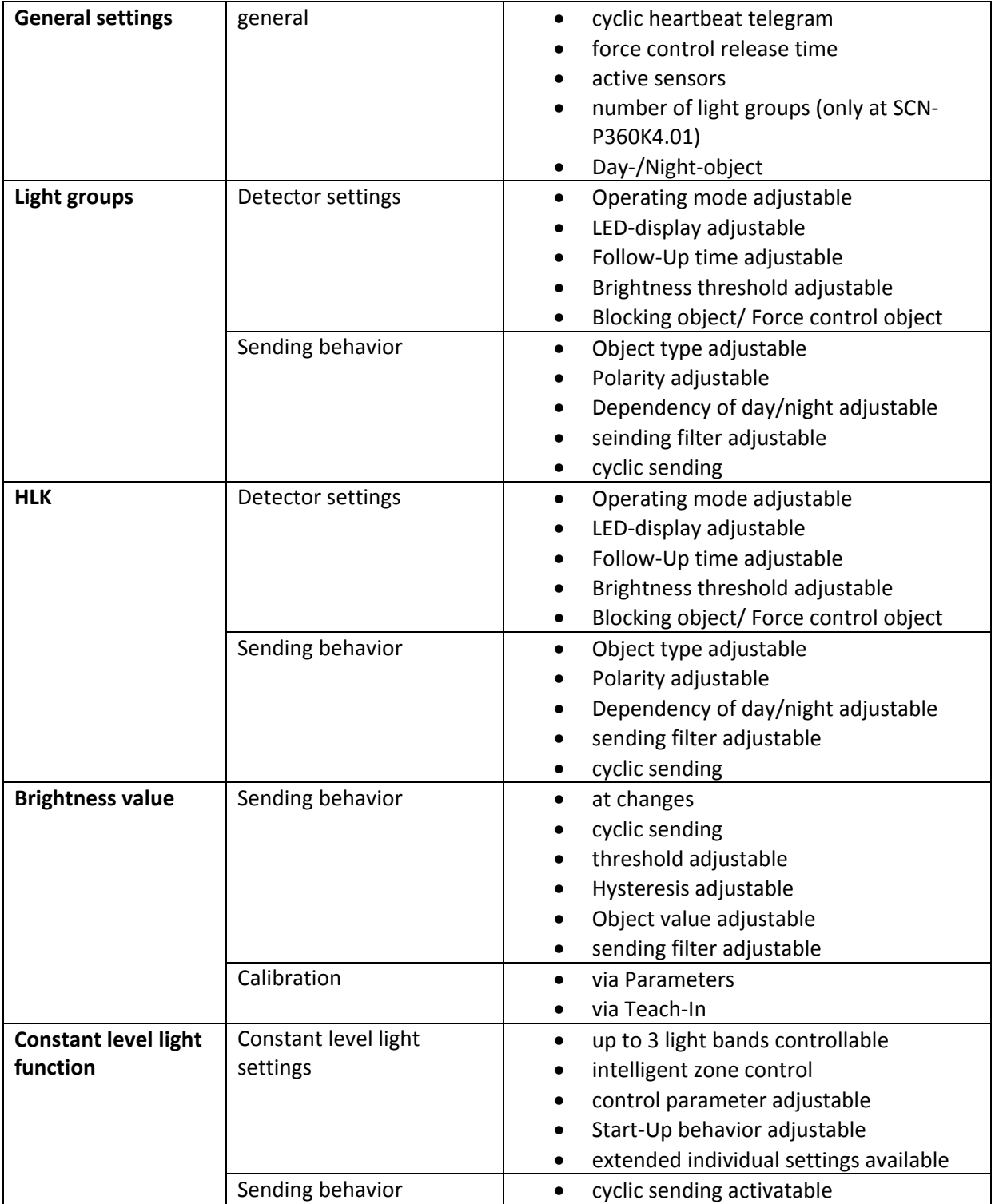

**Table 1: Overview functions**

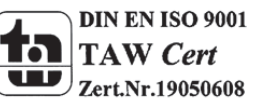

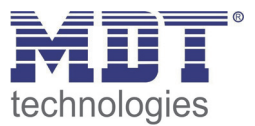

### **2.6. Settings at the ETS‐Software**

Selection at the product database:

Manufacturer: MDT Technologies Product family: Presence Detectors Product type: Ceiling Medium Type: Twisted Pair (TP) Product name: addicted to the used type, e.g.: SCN-PM360K4.01, Presence Detector 360° Ceiling CL 4 sensors Order number: addicted to the used type, e.g.: SCN‐PM360K4.01

The available parameters depend to the chosen product type. The additional functions for the plus variant are not shown at the normal push buttons.

### **2.7. Starting up**

After wiring the allocation of the physical address and the parameterization of every channel follow:

- (1) Connect the interface with the bus, e.g. MDT USB interface
- (2) set bus power up
- (3) Press the programming button at the device(red programming LED lights)
- (4) Loading of the physical address out of the ETS‐Software by using the interface(red LED goes out, as well this process was completed successful)
- (5) Loading of the application, with requested parameterization
- (6) If the device is enabled you can test the requested functions(also possible by using the ETS‐ Software)

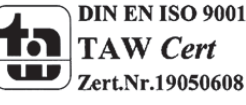

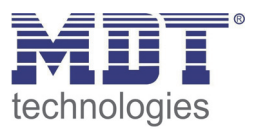

### **3 Communication objects**

### **3.1 Overview**

The communication objects are divided into the categories of the submenus.

The objects 0‐12 are reserved for the lightgroups. The displayed objects and the length of the objects change in accordance of the adjusted settings.

The object 14 is for the day/night switchover and can be activated via the general settings. Also the object 15 – "Presence" can be activated in the general settings. The objects 16 and 17 refer to the menu brightness in which the specific settings for this object can be done. They contain the current measured brightness value and the threshold value.

After these objects, the objects for the Teach-In function follows. The Teach-In function is for the internal brightness compensation, especially for the constant light function.

Then the objects 20‐28 follows, which are responsible for the constant light function. The object 29‐ "Output Heartbeat" can be parametrized in the general settings.

**Default settings**

### **3.2 Default‐settings oft he communication objects**

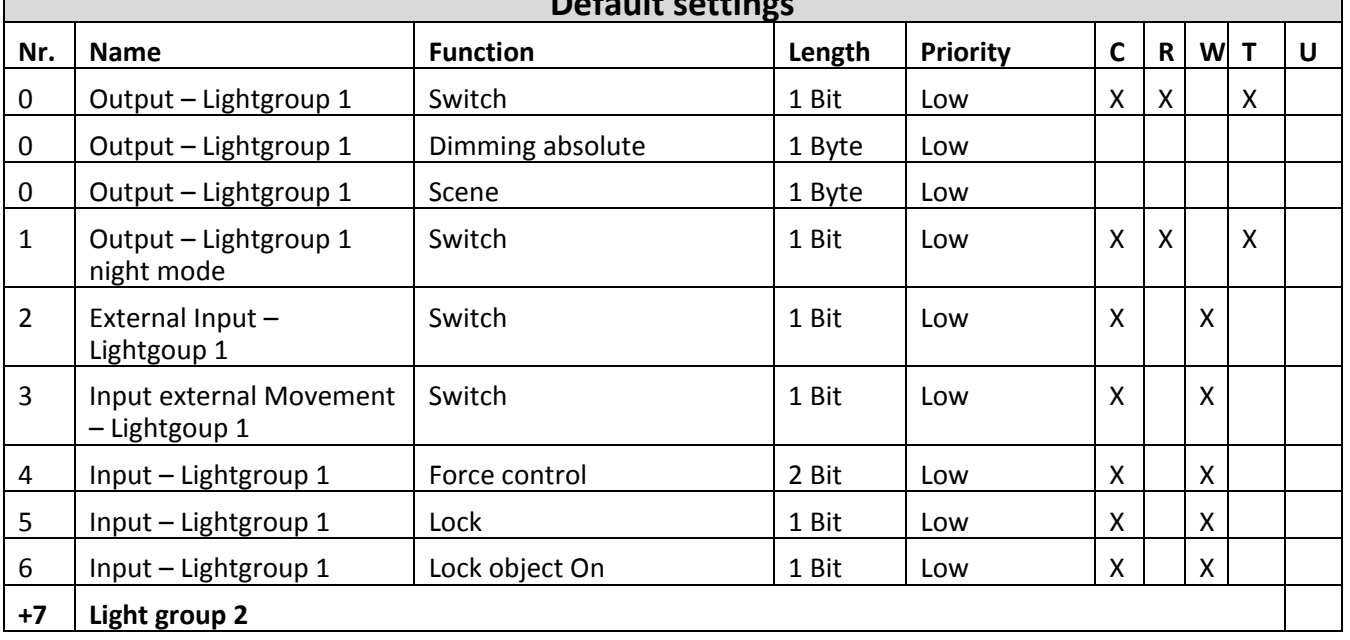

The following table shows the default settings of the communication objects:

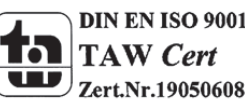

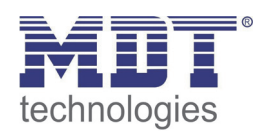

### Technical Manual Presence Detector SCN-P360XX.01

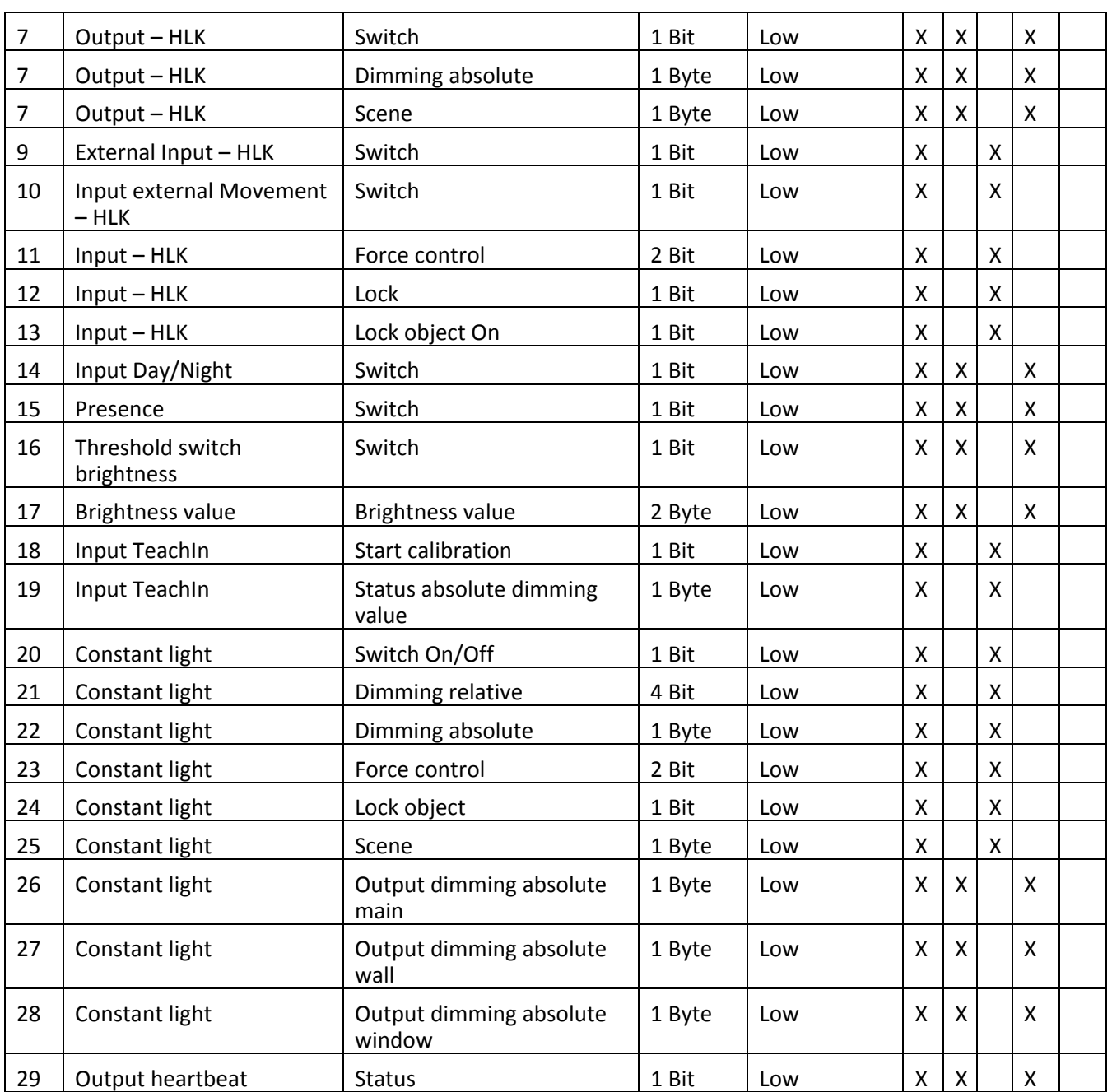

**Table 2: Default settings communication objects**

You can see the default values for the communication objects from the upper chart. According to requirements the priority of the particular communication objects as well as the flags can be adjusted by the user. The flags allocates the function of the objects in the programming thereby stands C for communication, R for Read, W for write, T for transmit and U for update.

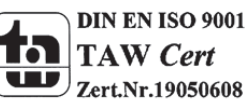

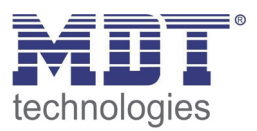

### **4 Reference ETS‐Parameter**

### **4.1 General**

The following figure shows the submenu for the general settings:

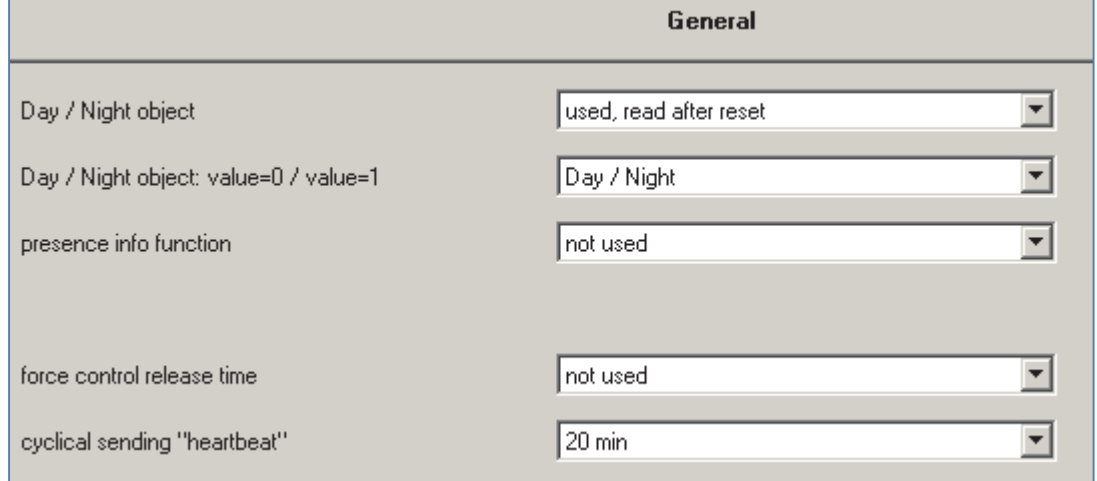

**Figure 5: General settings**

### The following table shows the available settings for this submenu:

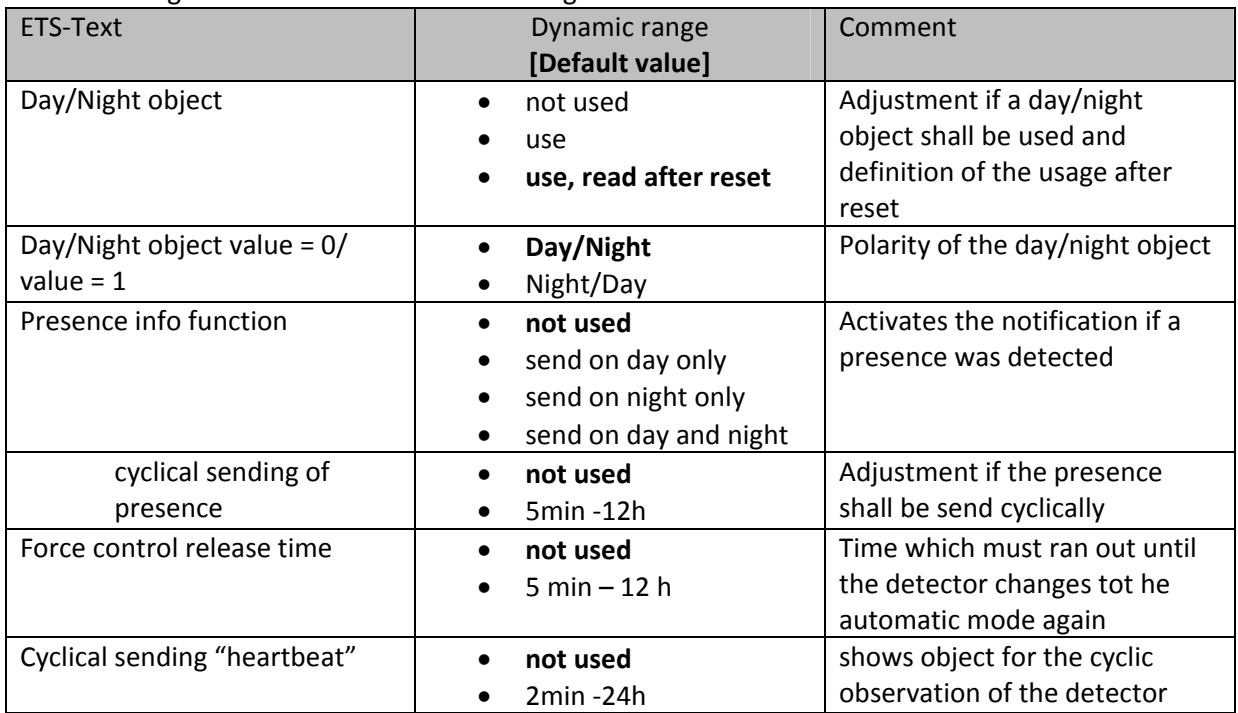

**Table 3: Dynamic range general settings**

The functions are described at the following pages:

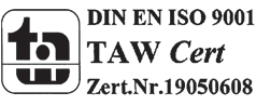

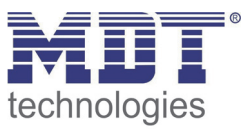

#### **Day/Night object**

By using the day/night object, the presence detector can be switched into a day or night mode. So extended functions in the submenus are available for configuring the presence detector for a day and a night mode. For example different dimming levels can be adjusted for day (e.g. 100%) and night (e.g. 30%) or a orientation light can be switched on via a second switching object at night.

### **Presence info functiom**

The presence info function can show an additional object for notificating presence. If the day/night object is active, a relation between these both objects can be adjusted. The presence info function can trigger an alarm function or being used for statistic purpose.

### **Force control release time**

The force control release time defines the time wihich must expirate until the presence detector changes from the manual mode into the automatic mode.

### **Cyclical sending "heartbeat"**

The function Cyclical sending "heartbeat" shows an object, which can be used for the cyclically observation of the presence detector. By using a superior control, it can be supervised if the presence detector is still on the bus or not. Especially in complex systems, the cancellation of lines or devices can be detected automatically.

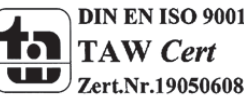

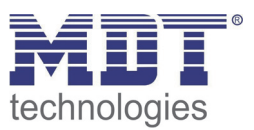

### **4.2 Light/ HCV**

Up to 2 lightgroups (only at presence detectors with 4 sensors, SCN-P360K4 or SCN-P360D4) or one lightgroup and one Heating, Cooling, Ventilation (HVC) can be switched by the presence detector.

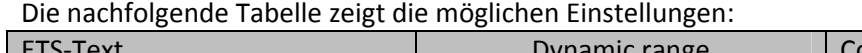

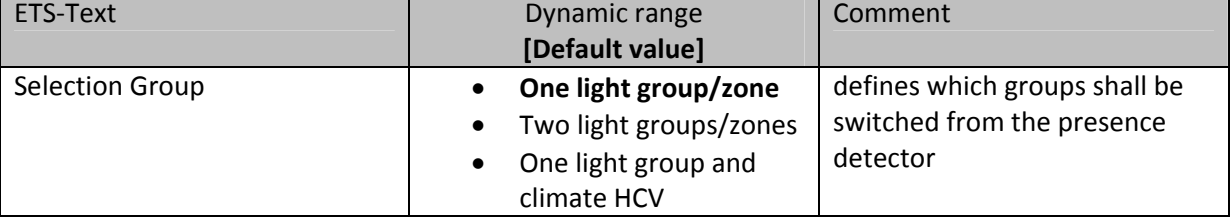

**Table 4: Selection Lightgroups**

### **4.2.1 Sensor configuration**

The active sensors can be defined for each light group. Further more the sensitivity can be adjusted for each mode (day/night/presence):

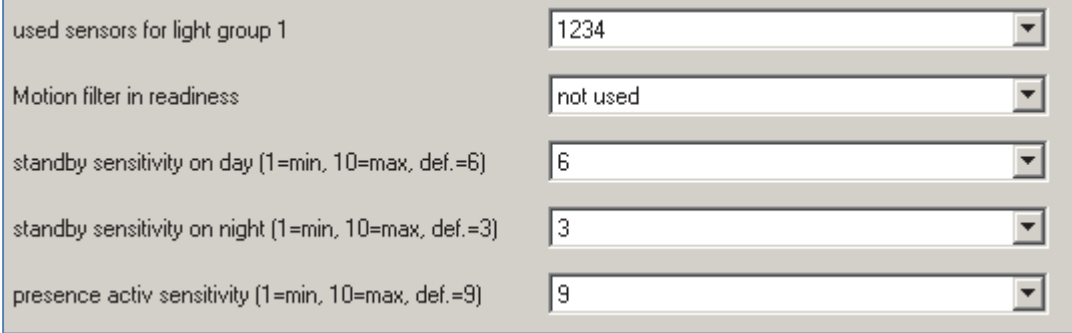

**Figure 6: Sensor configuration**

The functions are described in detail below:

**used sensors**

This setting defines which sensors are relevant for the evaluation of this lightgroup/HVC channel.

The alignment of the sensors is described in the chapter "2.4 Installation & instructions for mounting".

**Motion filter in readiness**

For filtering movements with little intensity in the standby mode, a motion filter can be activated. This motion filter filters motions of short time periods, e.g. movements on he corridor by opened door.

This parameter should be activated if the detector triggers an action repeatedly in the standby mode.

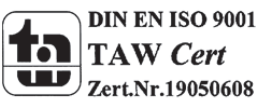

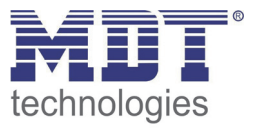

#### **Standby sensitivity on day/night**

The presence detector is in the standby mode if no presence was detected and so the detector is switched off. If the day/night object is active, different sensitivies can be adjusted for the day and the night mode. A lower sensitivity prevents faulty activations.

#### **Presence active sensitivity**

In order that the presence detector detects every movement at the presence mode (= detector has detected a motion and is switched on), a higher sensitivity can be adjusted for this case.

#### The following figure demonstrates the motion sensitivity:

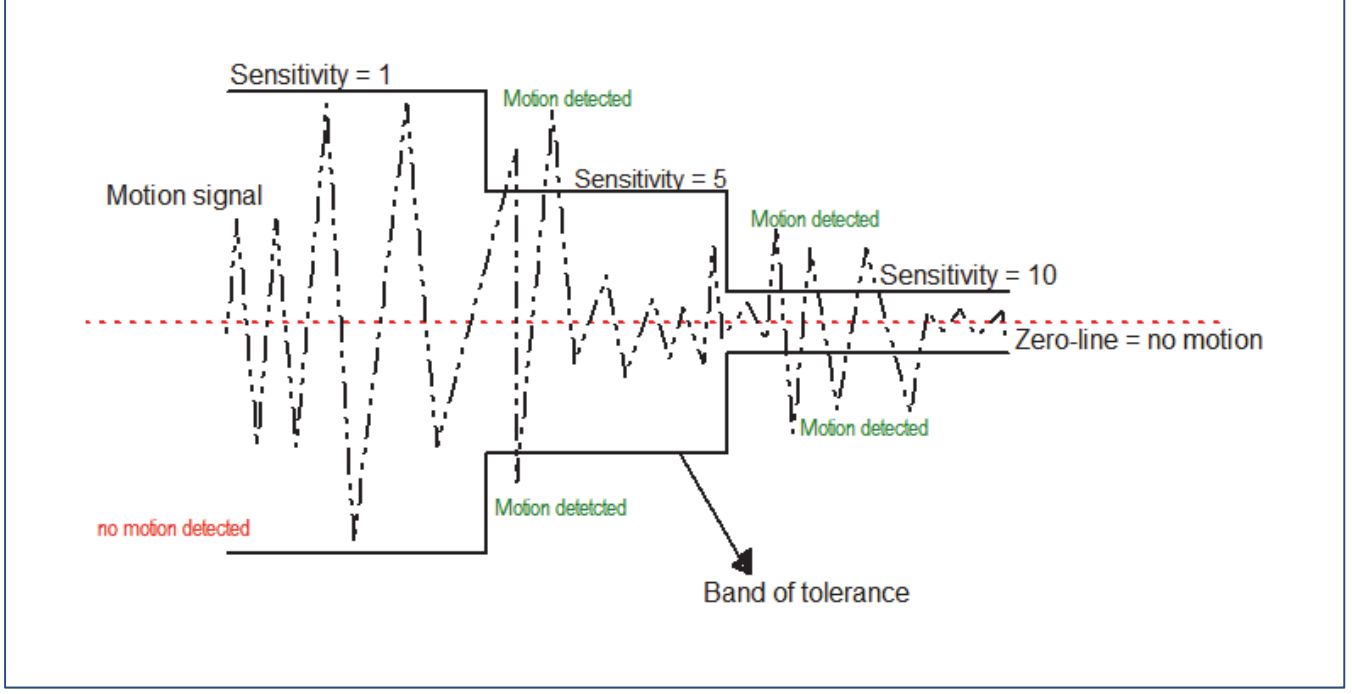

**Figure 7: Motion sensitivity**

The upper figure shows the effect of the different settings to the motion sensitivity. A lower motion sensitivity causes a larger range of tolerance. A higher motion sensitivity causes a smaller range of tolerance. Every infrared signal (dotted line), which is out of the range of tolerance is detected as motion.

For configuring the detector in a way that small signals, e.g. passing a door, not cause an activation, the sensitivity must be set to a ower value, so the range of tolerance is set to a higher value.

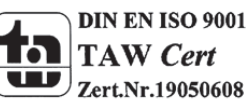

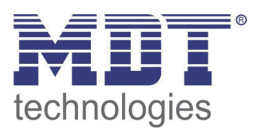

### **4.2.2 Detector configuration**

The following illustration shows the available settings for detector at a light group:

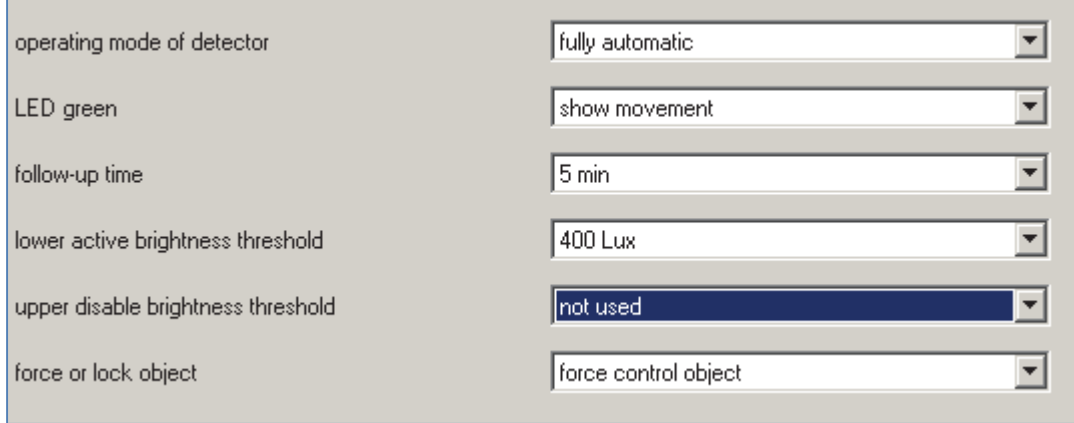

**Figure 8: Settings light group**

At the HVC Mode the brightness treshold is replaced by the parameter "number of monitoring time slot" and "length of monitoring time slot(s)":

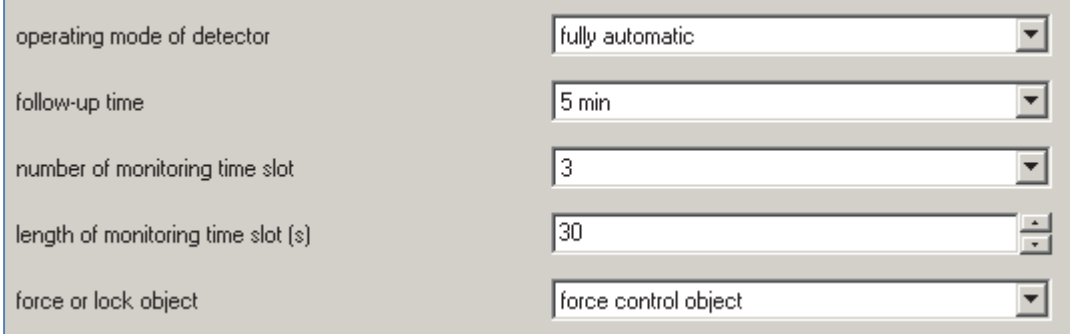

**Figure 9: Settings HVC**

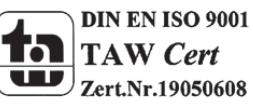

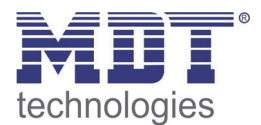

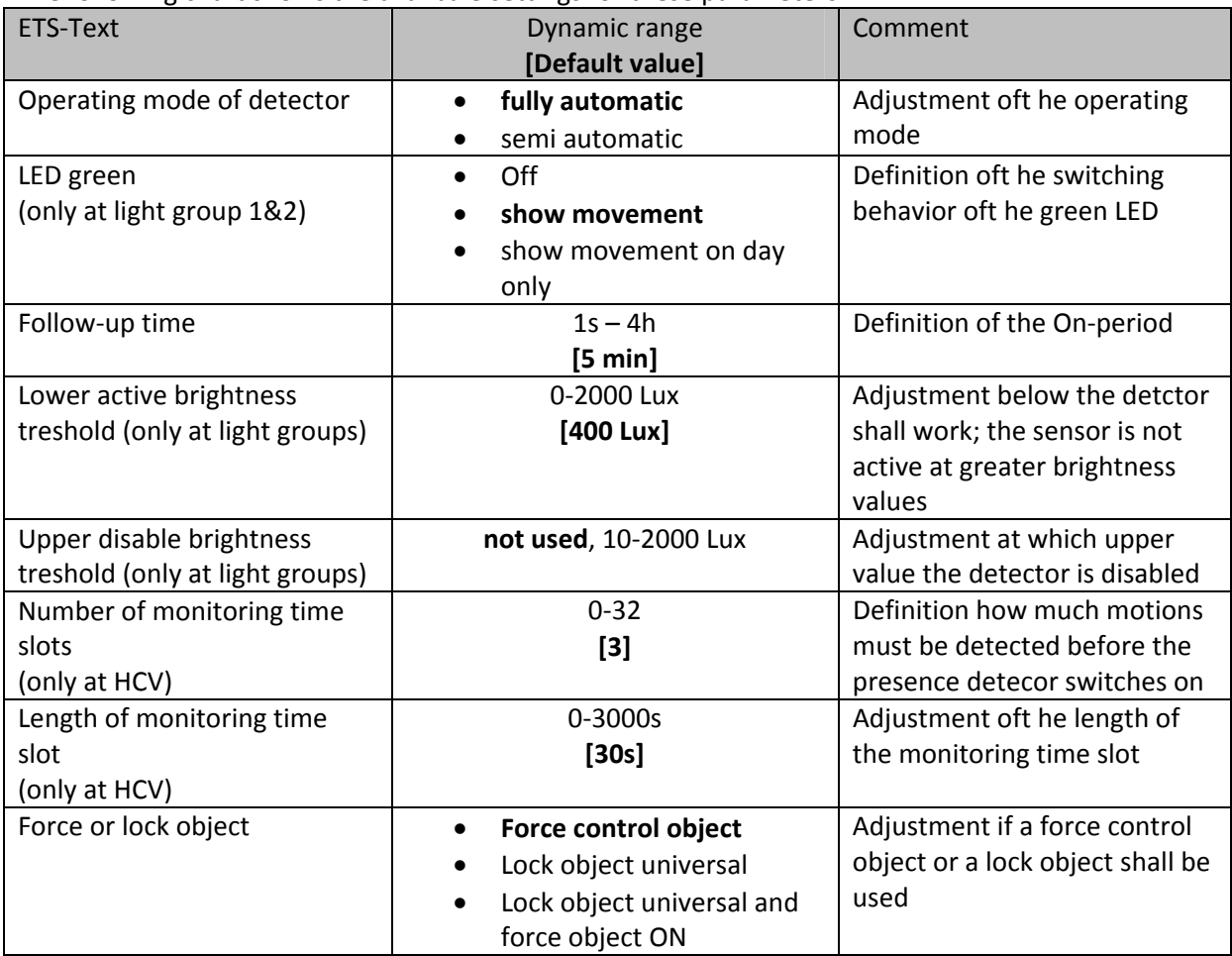

The following chart shows the avalibale settings for these parameters:

**Table 5: Setting detector**

The parameters are described in detail as follows:

#### **Operating mode**

The operating mode is divided into fully automatic and semi automatic. So the presence detector can be configured for greater rooms as Maser/Slave. The Master/Slvae mode is described in detail in an extra chapter.

#### **fully automatic**

If the presence detector is configured as fully automatic, every detected presence causes power‐on of the output.

#### **semi automatic**

At the semi automatic mode, the output is only switched on if the detector detects a presence and the object External Input – light group 1/2 /HCV receives an on-signal at the same time.

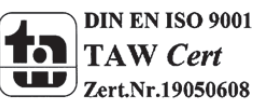

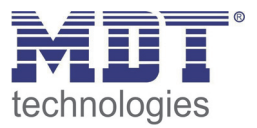

#### **Follow‐up time**

The follow-up time defines the power-on time. The detector switches on at detected presence until the adjusted follow‐up time runs out.

#### **Sensor activation/‐deactivation**

The sensor activation/deactivation is only available at light groups. By using this setting, the detector can get a determined working zone. The parameter "Lower active brightness threshold" defines the brightness threshold below the detector works as normal presence detector. If the brightness is higher than this threshold, no motion will be detected. The sensor is not switched off upper this brightness threshold. This behavior can be achieved by using the parameter "Upper disable brightness treshold". This value should not be adjusted to low, because this could effect a steady switching of the output.

#### **Monitoring time slots**

The Monitoring time slots are only available fort he HCV channel. This setting causes that a longer detzection is necessary for switching the detector on. For switching the channel on, in every time slot a at least one motion must be detected.

#### **Force control /Lock object**

The object can be used as well as force conbtrol object or as lock object. The force control object has 3 different states:

- Force control ON  $(control = 1, value = 1)$ At this mode an on‐command is sent to the output. The evaluation is stopped and the follow‐up time starts. If no command is received at the force control object after the follow‐up time, the detector switches back into the normal mode.
- Force control OFF (control = 1, value = 0) At this command an off‐command is sent to the output. The evaluation is stopped and the follow‐up time starts. If no command is received at the force control object after the follow‐up time, the detector switches back into the normal mode.
- Force control AUTO  $(control = 0 value = 0)$ After sending this command, the normal mode of the detector starts.

The lock object can be used with the following settings for the activation and deactivation:

- Force control ON Same functionality as described at Force Control ON.
- Force control OFF Same functionality as described at Force Control OFF.
- Automatic mode The detector switches again tot he automatic mode.
- Lock (actual state) The detector is locked in the current state.

Additional a second lock object can be shown fort he lock object, the lock object ON. This object switches the output continuous ON.

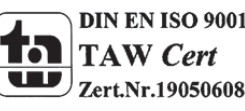

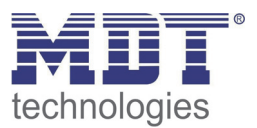

#### **4.2.3 Communication object settings**

The following chart shows the available settings for the communication objects of the light groups/HCV group:

Das nachfolgende Bild zeigt die Einstellmöglichkeiten für die Kommunikationsobjekte für Licht/HLK:

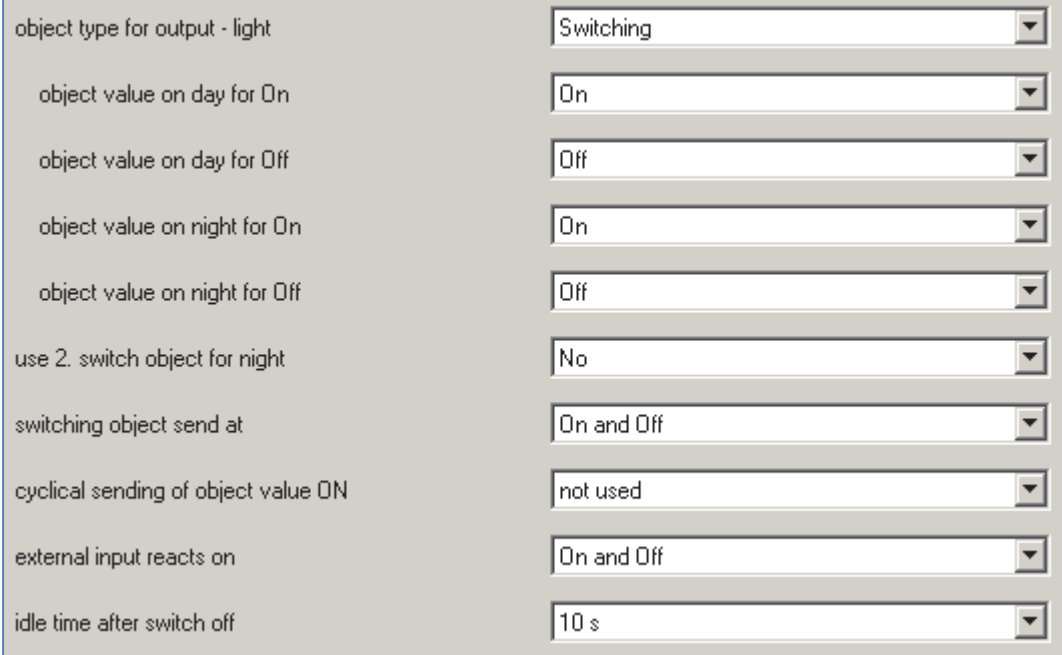

**Figure 10: Communication object settings light groups/HCV group**

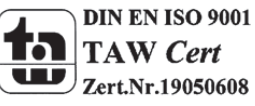

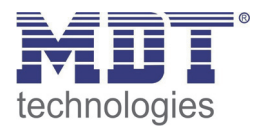

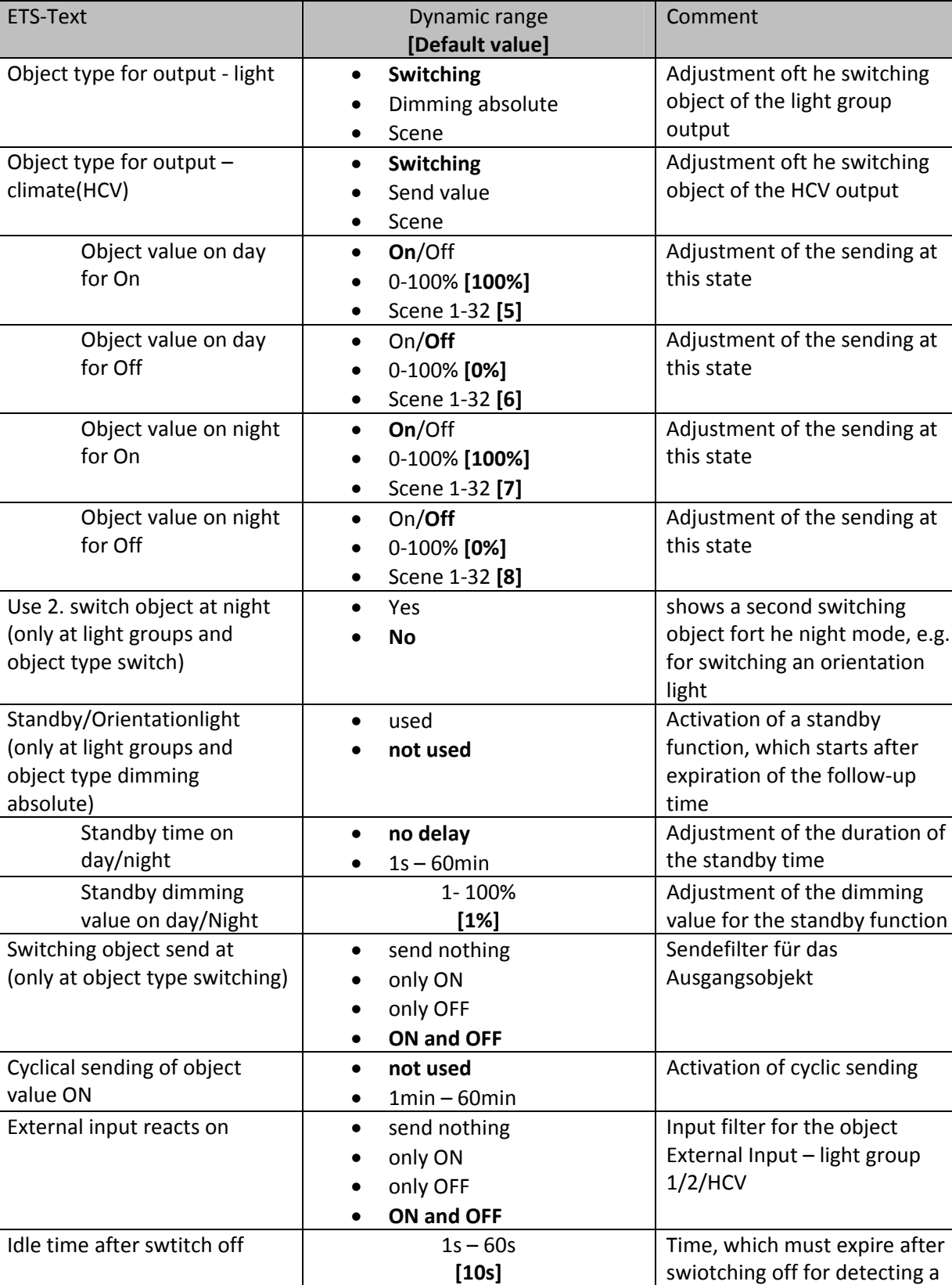

**[10s]**

The following table shows the available settings for these parameters:

**Table 6: Communication object setting presence function**

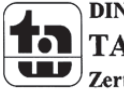

new movement

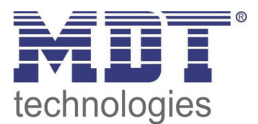

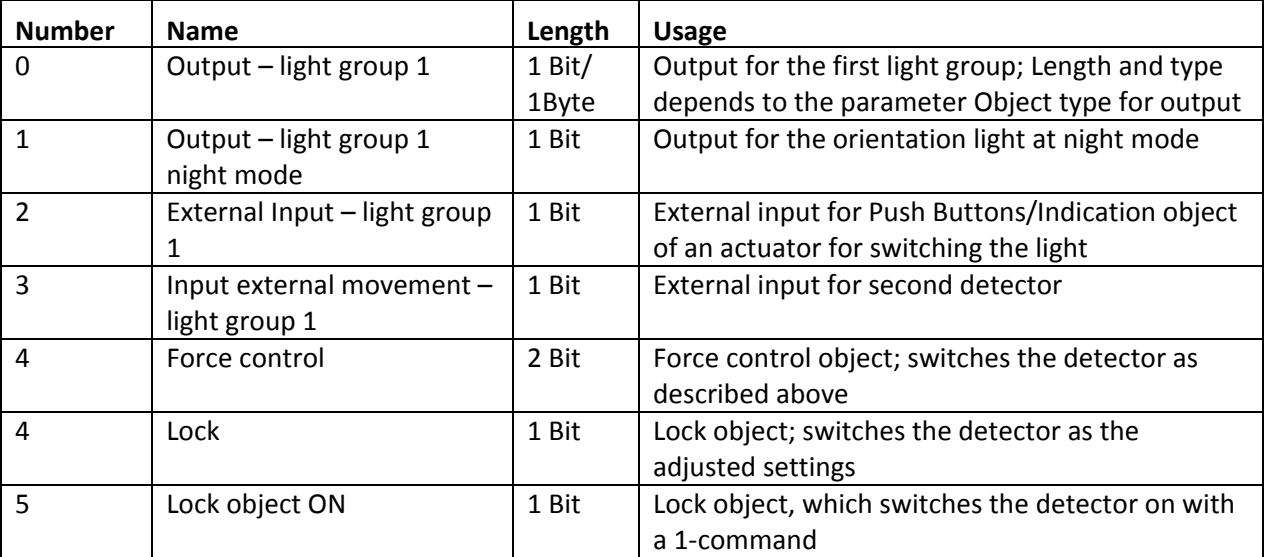

The following chart shows the relevant communication objects for the first light group:

**Table 7: Communication objects light**

If a second light group is activated, the same communication objects with the same functionality are shown.

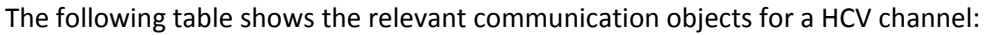

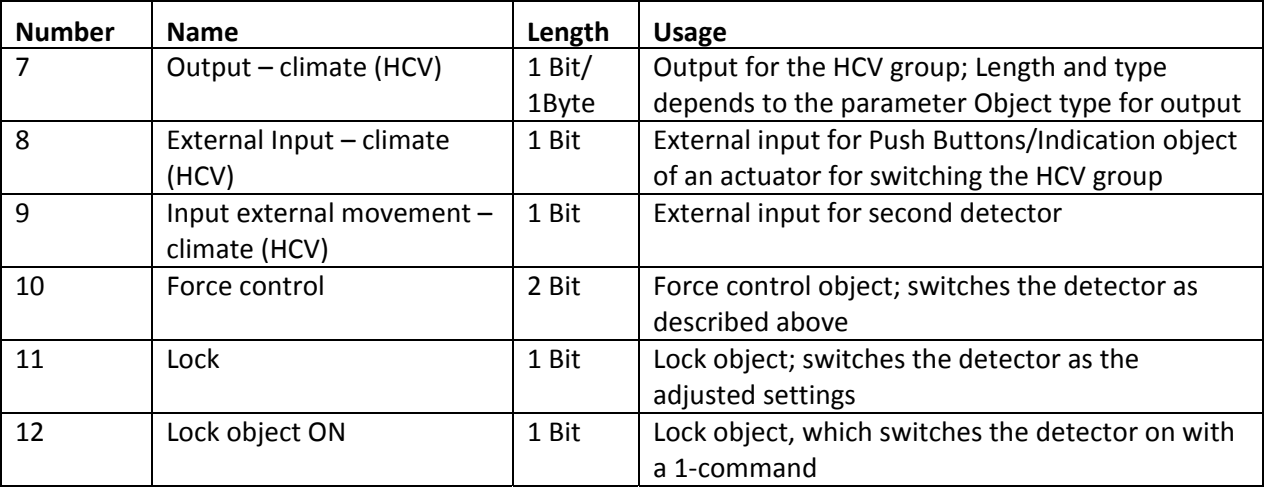

**Table 8: Communication objects HCV**

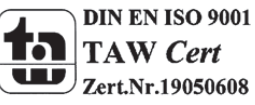

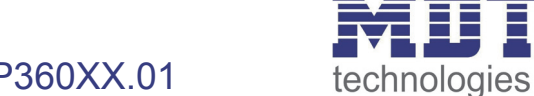

### **4.3 Brightness**

The following figure shows the available settings for the brightness detection:

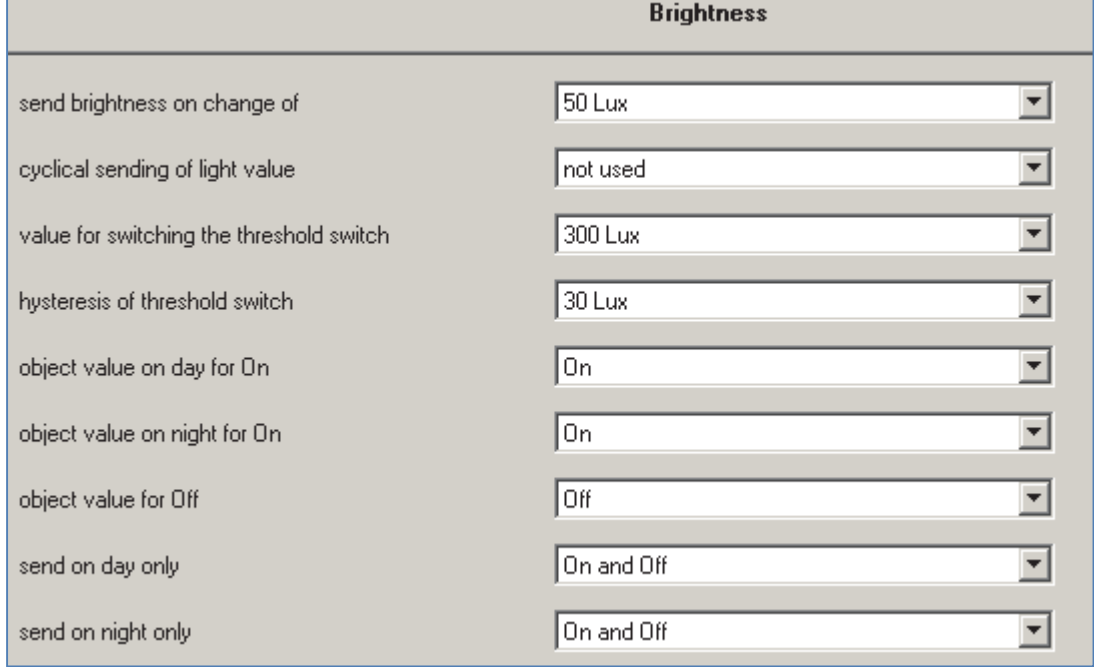

**Figure 11: Settings brightness**

#### The following table shows the available settings for these parameters:

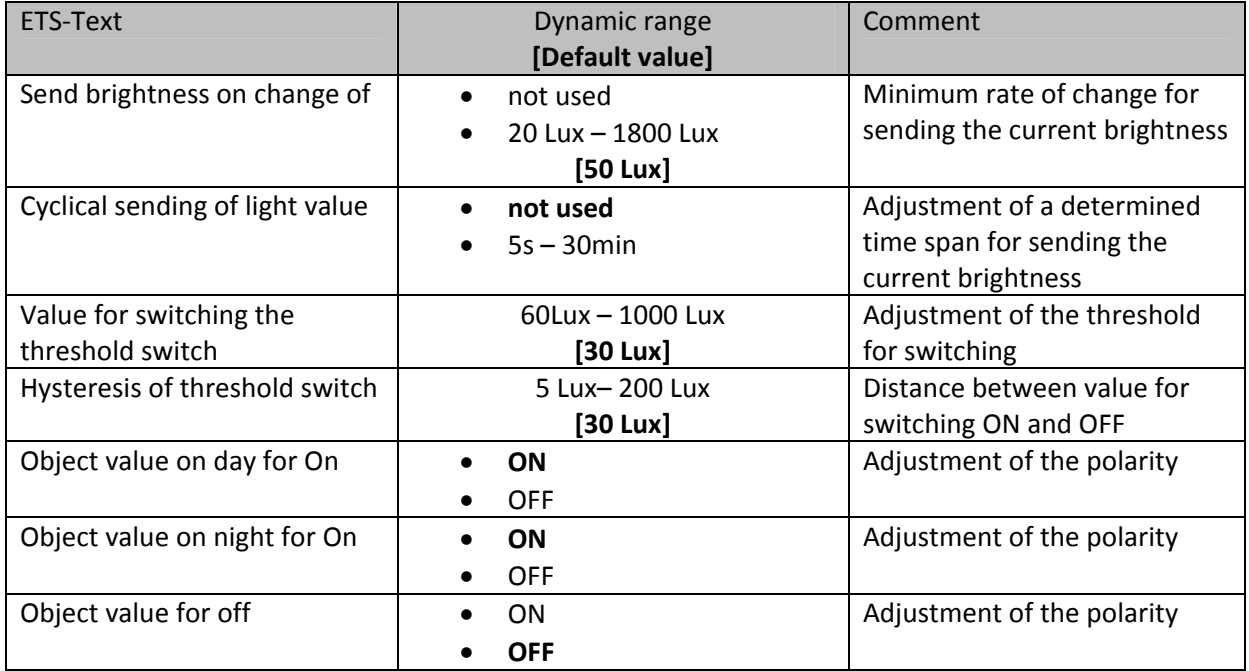

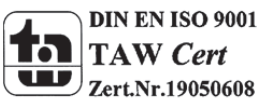

### Technical Manual Presence Detector SCN-P360XX.01

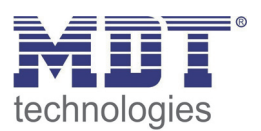

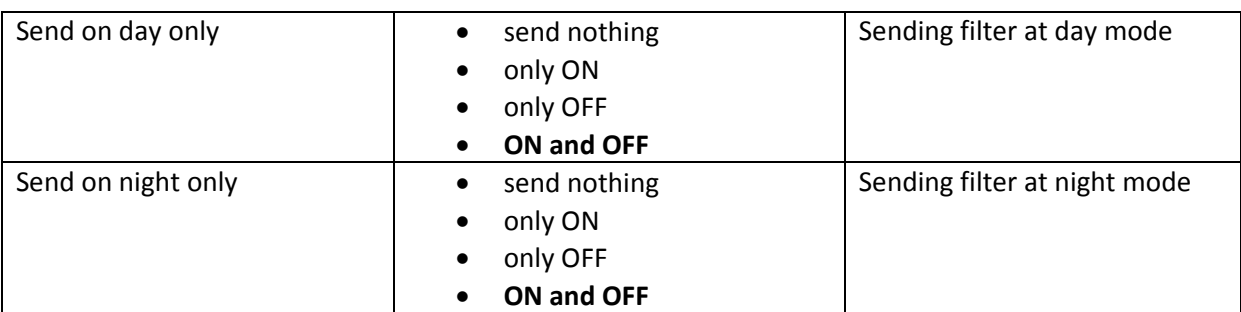

**Table 9: Settings brightness**

At the Menu brightness the sending behavior for the measured brightness value can be adjusted. The measured brightness value can be send at determined changes or at determined times. Additional a treshold can be defined. This threshold can be adjusted with a hysteresis for preventing of frequently switching. The effect of the hysteresis shows the following figure:

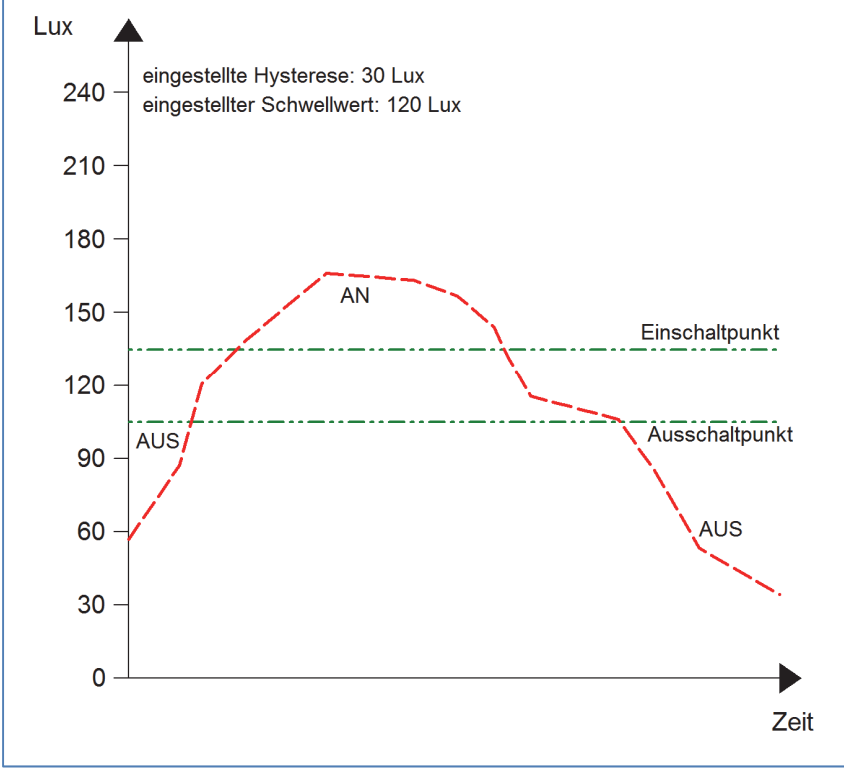

**Figure 12: Hysteresis brightness threshold**

Further more the polarity and the sending behavior can be adjusted by the parameters Object value for day/night/off and "Send on day/night only".

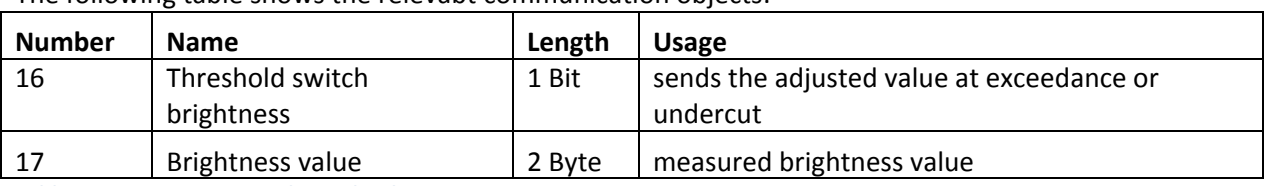

The following table shows the relevabt communication objects:

**Table 10: Communication objects brightness**

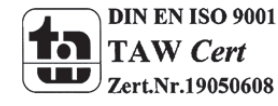

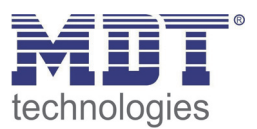

### **4.4 Calibration brightness value**

The following figure shows the available settings for the calibration oft h e brightness value:

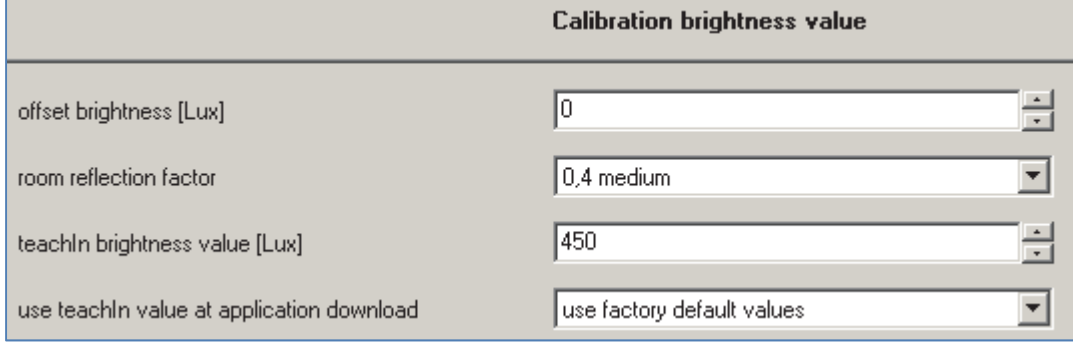

**Figure 13: Calibration brightness value**

#### The following chart shows the availbale settings for this parameter:

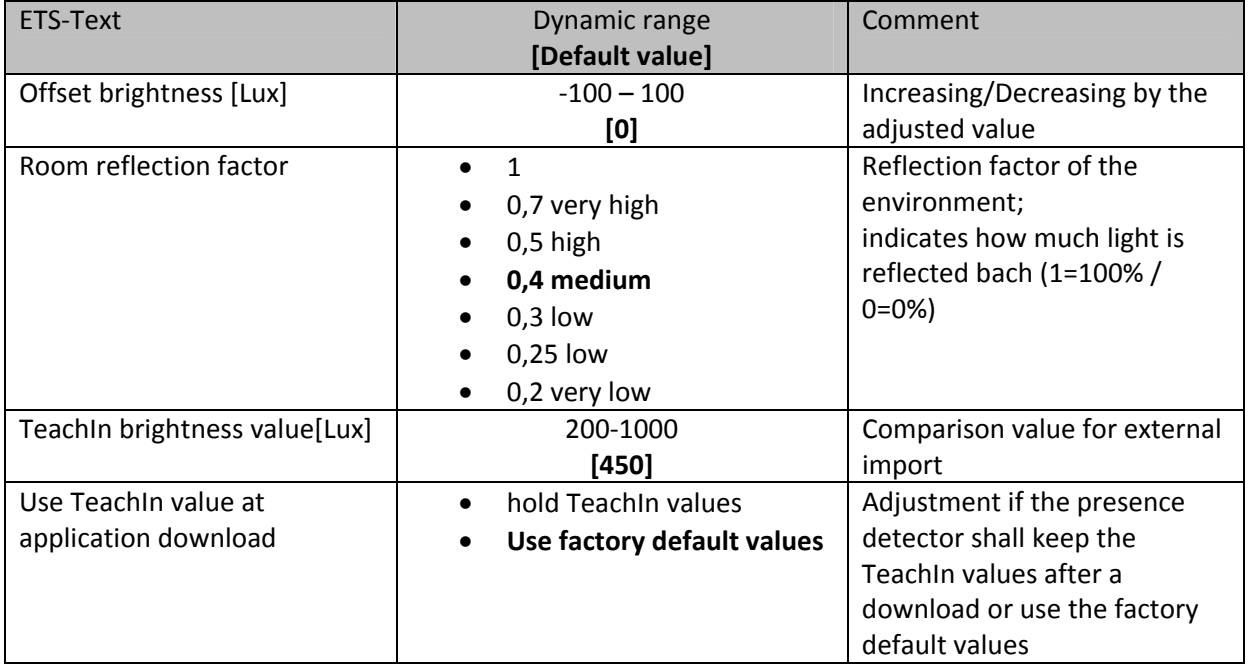

**Table 11: Calibration brightness value**

Consecutively the parameters are described in detail:

#### **Offste brightness**

The correction of the brightness value is a simple offset of the measured brightness value. So at a value of ‐50, the measured value is reduced by 50. By this setting the presence detector would send at a value 0f 400 at measured value of 450.

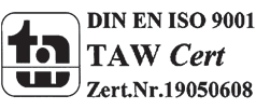

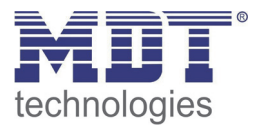

#### **Reflection factor**

The reflection factor indicates how much of the emitted light is reflected by the environment back to the light source. The value 1 means that 100% of the emitted light is reflected back to the light source. At dark floors, a value of 0,25, is recommended.

Die nachfolgende Tabelle dient als Orientierung um den Reflexionsfaktor an Ihren Raum anzupassen:

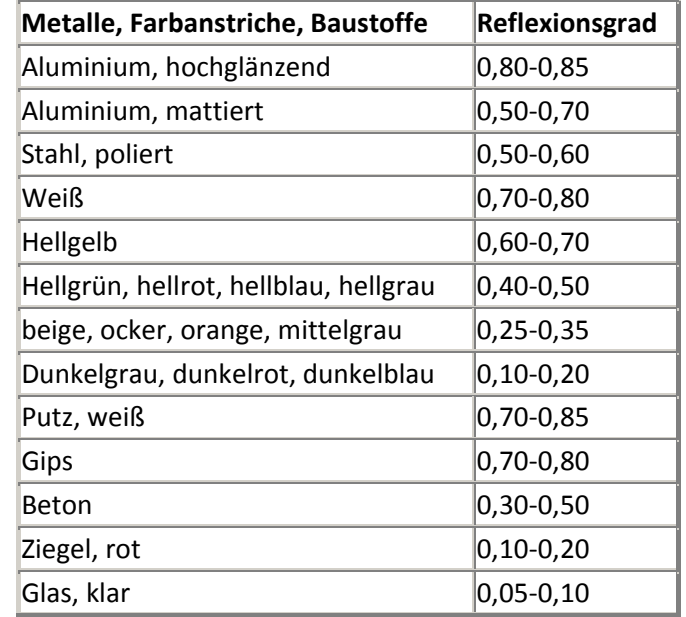

 **Table 12: List of reflection factors**

If no TeachIn is performed, the measured brightness can be corrected with the reflection factor. If a TeachIn is performed, the brightness value is corrected automatically. The TeachIn must not be changed after the TeachIn process.

The Adjsutment via TeachIn is especially for the constant light function important. The approach is described at the following chapter.Oft werden in der Lichtplanung folgende Standardwerte verwendet: Decke: 0,7 Wand: 0,5 Boden: 0,3

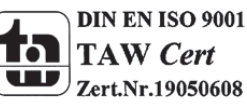

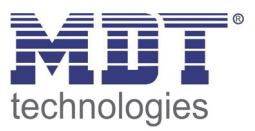

### **4.4.1 Approach at Teach‐In**

For using the whole advantages oft he intelligent constant light control, the presence detector must be adjusted once via the Teach-In process. Therefore a luxmeter is needed. The approach is as follows:

- 1. Adjust the parameter "TeachIn brightness value" to the desired brightness value. Mostly 400‐500 Lux are used.
- 2. Adjust the Parameter "Use TeachIn value at application download" from "Use factory default values" to "hold TeachIn values".den gewünschten Wert.
- 3. Make the desired settings fort he constant light function. (have a look at chapter 4.5)Aktivieren Sie die Regelung mit den gewünschten Einstellungen
- 4. Connect the communication objects fort he different light groups with the objects oft he dimming actuator
- 5. Connect the object "19-Status absolute dimming value" with the status object of the dimming actuator for the light group in the middle.
- 6. Connect the object "18‐Calibration start" with a new group address, if the calibration shall be activated via the ETS (Group monitor) or with a push button.
- 7. Download the application.
- 8. The room must be darkened or the measurement must be performed in the twilight. The presence detector teaches the brightness and dimming values via the Teach-In function. If the Teach-In is performed at day-/sunlight the measurement is disturbed and the saves wrong values.
- 9. Activate the Teach-In function by sending a logical 0 to the object 18. The green LED in the presence detector starts flashing with a 1s rhythm. Sending a logical 0 again causes an interruption of the Teach-In process.
- 10. Change the brightness value by sending dimming values (absolute or relatrive) until the Luxmeter swhows the adjusted value (TeachIn brightness value) at the desired height.
- 11. Now send a logical 1 to the object 18. The red and green LED flashes alternating.
- 12. The presence detector adjusts now the brightness measurement, teaches the appropriated dimming value and learns the brightness value at different dimming values.
- 13. After successful end of the Teach-In process, the green LED flashes fast for 10 seconds. The control is started again automatically and adjusts the brightness to the reference value. If an error occurs, the process is aborted and the red LED flashes fast for 10 seconds. This can occur if for example no valid dimming value is available (status). Check point 5 and start the process again.
- 14. If the parameter "use switch on dimming value" is adjusted to "calculate switch on value", the switch on value is calculated automatically now.

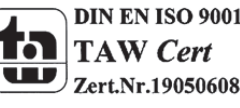

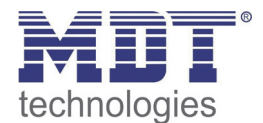

### Technical Manual Presence Detector SCN-P360XX.01

#### The behavior of the LED and its meaning can be extracted from the chart below:

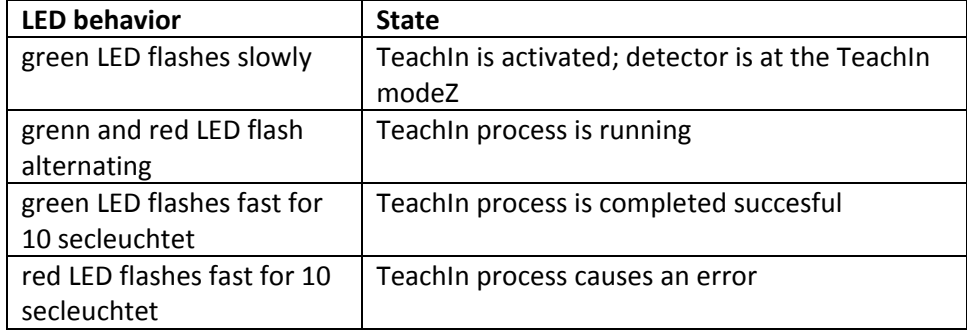

**Table 13: LED behaviour at Teach‐In**

#### The following chart shows the relevant communication objects:

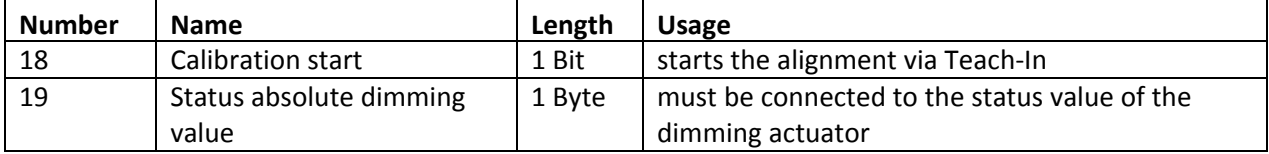

**Table 14: Communication objects Teach‐In**

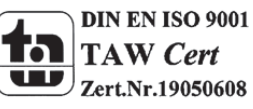

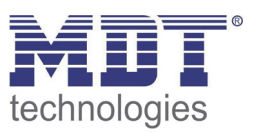

### **4.5 Constant level light**

By using the new proportional Master/Slave Constant level light regulation, the light of the room can be controlled intelligent so that outer light has no influence to the light in the room. Up to three light groups can be controlled in a way that the brightness all over the room has the same level indepent of outer infunces of the sun or other lights. The light control helps saving energy.

Notice: The light groups should be set to one light group or one light group and HCV. A Constant level light regulation of to light groups/zones is not reasonalble.

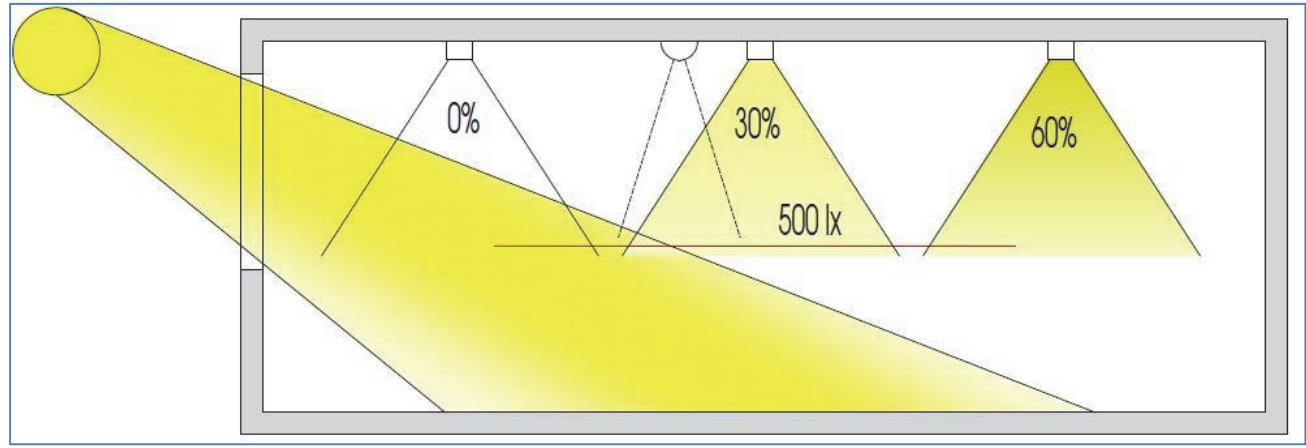

The following figure shows the principal oft he constant level light control:

**Figure 14: Overview proportional zone control**

### **4.5.1 General settings/ Main principle regulation**

The following figure shows the available settings for the general settings of the constant level light regulation:

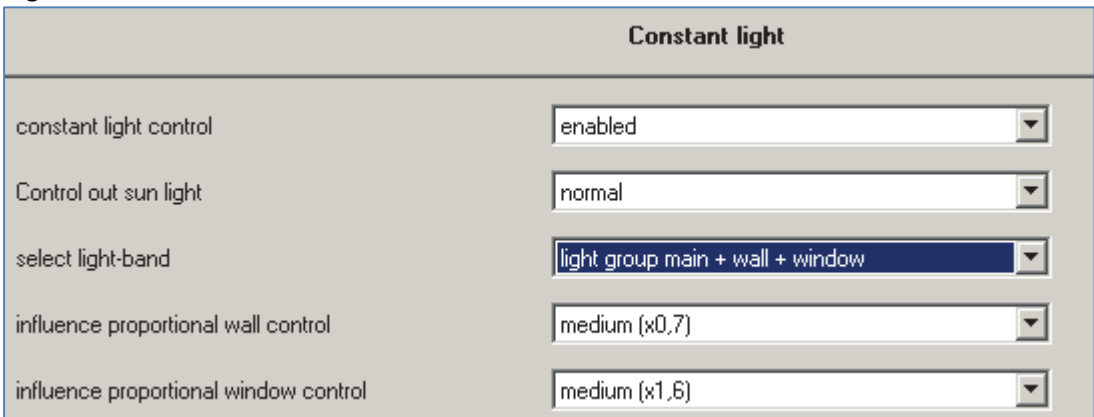

**Figure 15: General settings constant level light regulation**

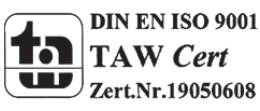

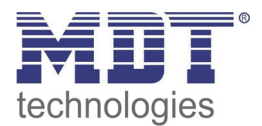

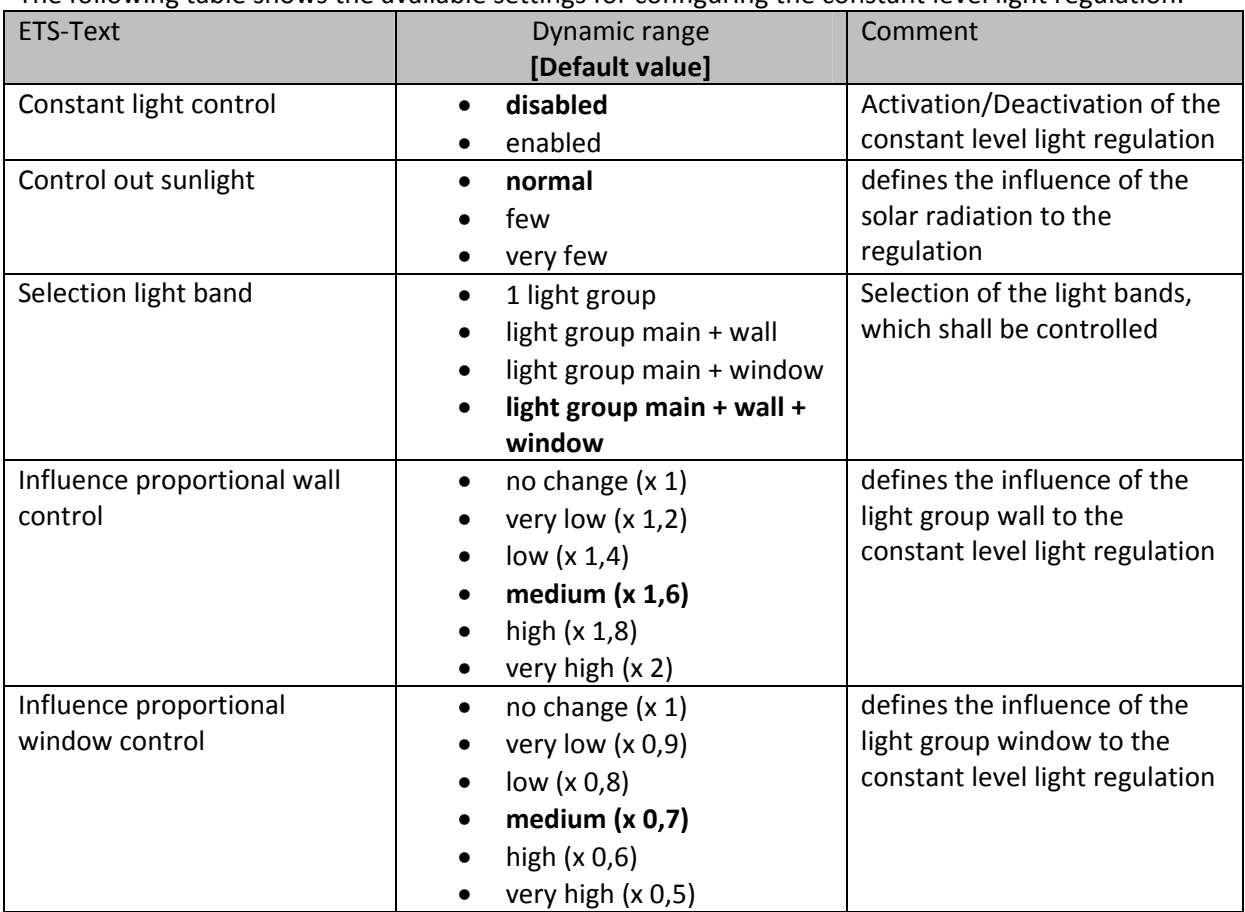

The following table shows the available settings for configuring the constant level light regulation:

**Table 15: General settings of the Constant level light regulation**

The parameter "Influence proportional zone control" indicates the influence of the light group to the constant light control. The setting "no change" (x 1) switches the linearity of the regulation off and all light groups light always with the same brightness. The setting "very high" (x 0,5 at window and 2 at wall) deactivates means that the difference between the absolute dimming values of wall and window is very high.

If a room shall be controlled via the constant level light control, it is recommended to use the TeachIn function to get best results.

The influences of the light groups wall and window must be adapted to the specific conditions in the room. Simplified you can say as larger the room as greater must be the difference of the controlling parameter to 1. But is tis recommended to check the parameters always locally and adapt them if necessary.

The regulation can be aligned via the parameter "Control out sunlight". If the presence detector compensated solar radiation too strong, the value of this parameter should be set to few or very few. An alternative method is installing the presence detector more into the middle of the room.

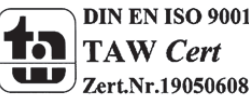

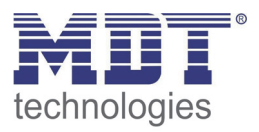

The following diagram shows the dimming behavior fort he 3 light groups at different solar irradiation. The TeachIn value is achieved, at this example, at an absolute dimming value of 80% with 450Lux. The influences are both set to medium.

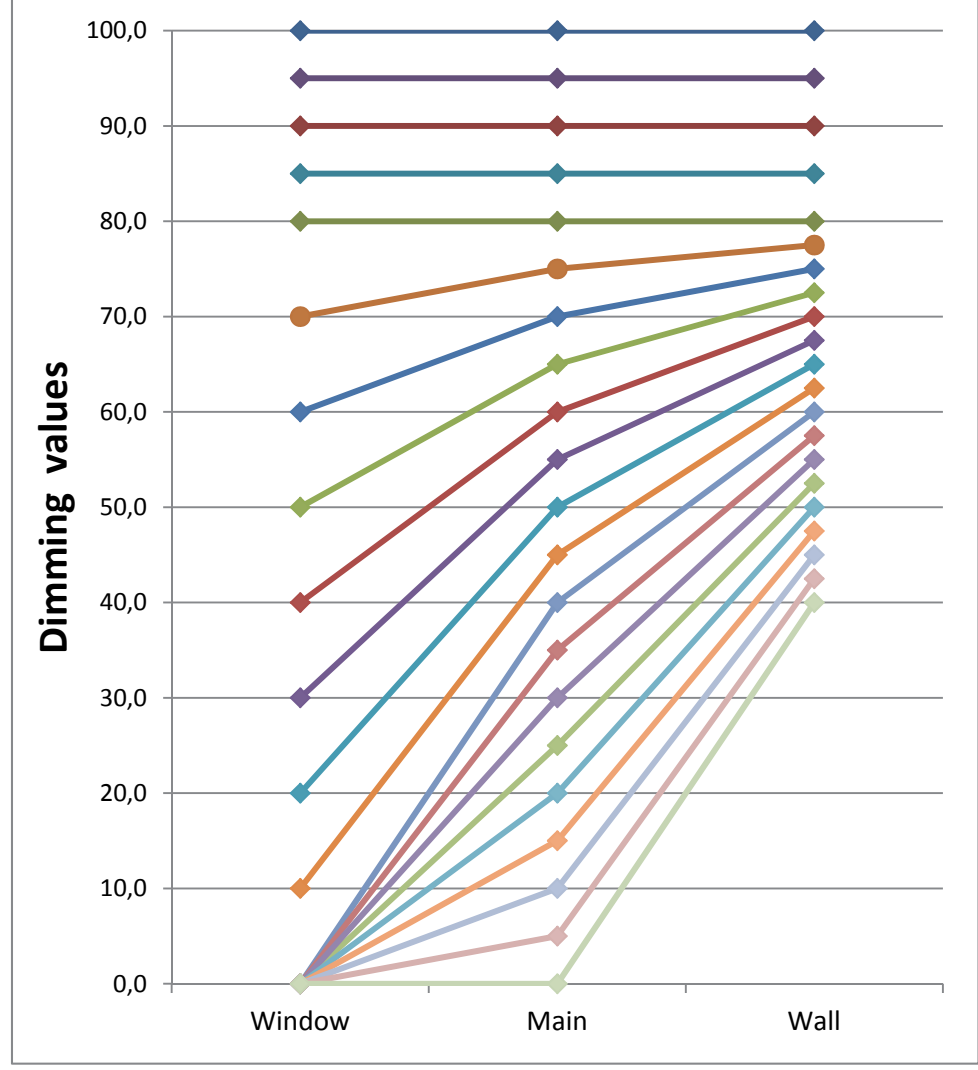

**Figure 16: Behavior proportional zone control**

The diagram shows that the light at the window is dimmed more than the light at the main band and the wall.

If the solar irradiation decreases, all light bands will be dimmed again to 80%.

If the illumination is set from e.g. 450Lux to 300Lux (via relative dimming, absolute dimming or scene), the comprehension of the control factor will automatically set at the right dimming value. In this case, e.g at 50%. Without solar irradiation the three light bands regulate to 300 Lux with a dimming value of 50%. With solar irradiation, the dimming values below 50% shift appropriate.

By using the new "proportional Master/Slave Constant level light regulation" all disadvantages of the commercially available "Offset Master/Slave Constant level light regulation"with constant offset are fixed.

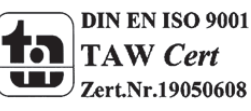

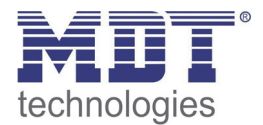

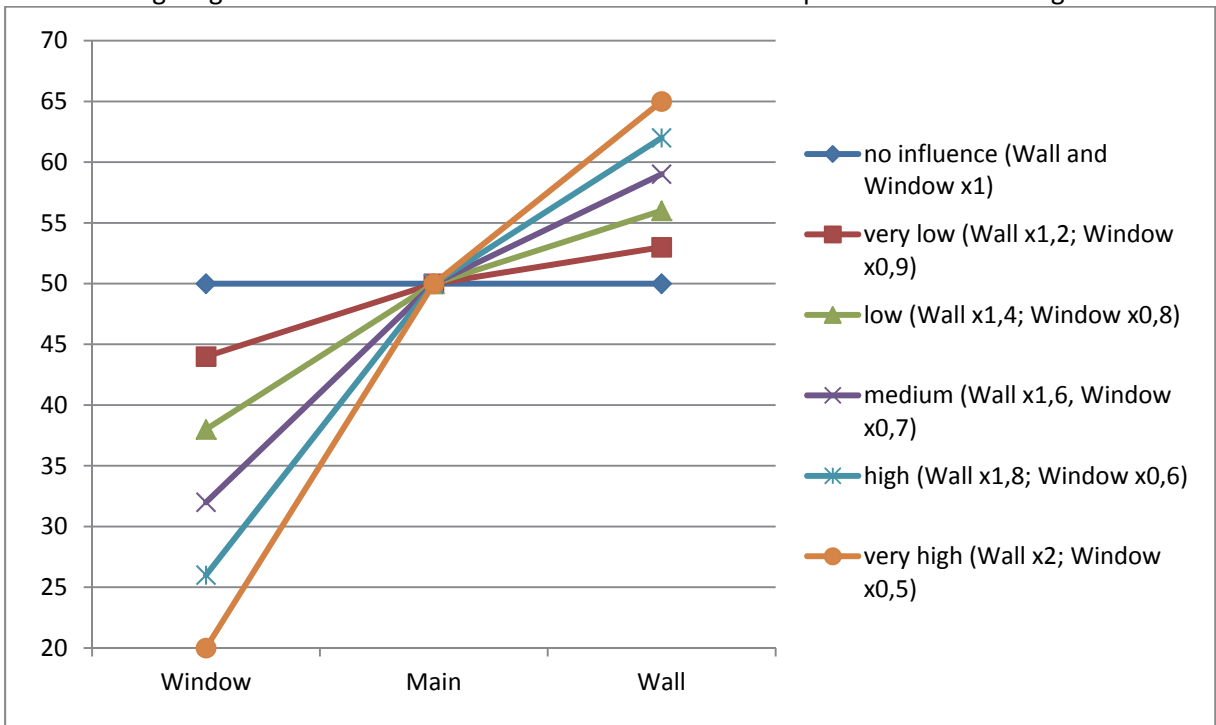

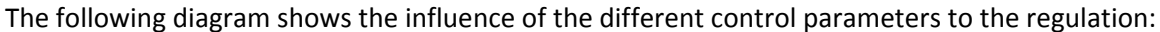

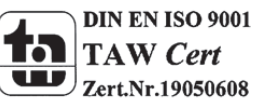

**Figure 17: Influence control parameters**

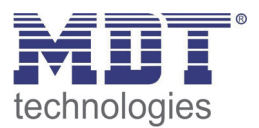

#### **4.5.2 Available settings**

#### The following figure shows the available specific settings for the constant level light control:

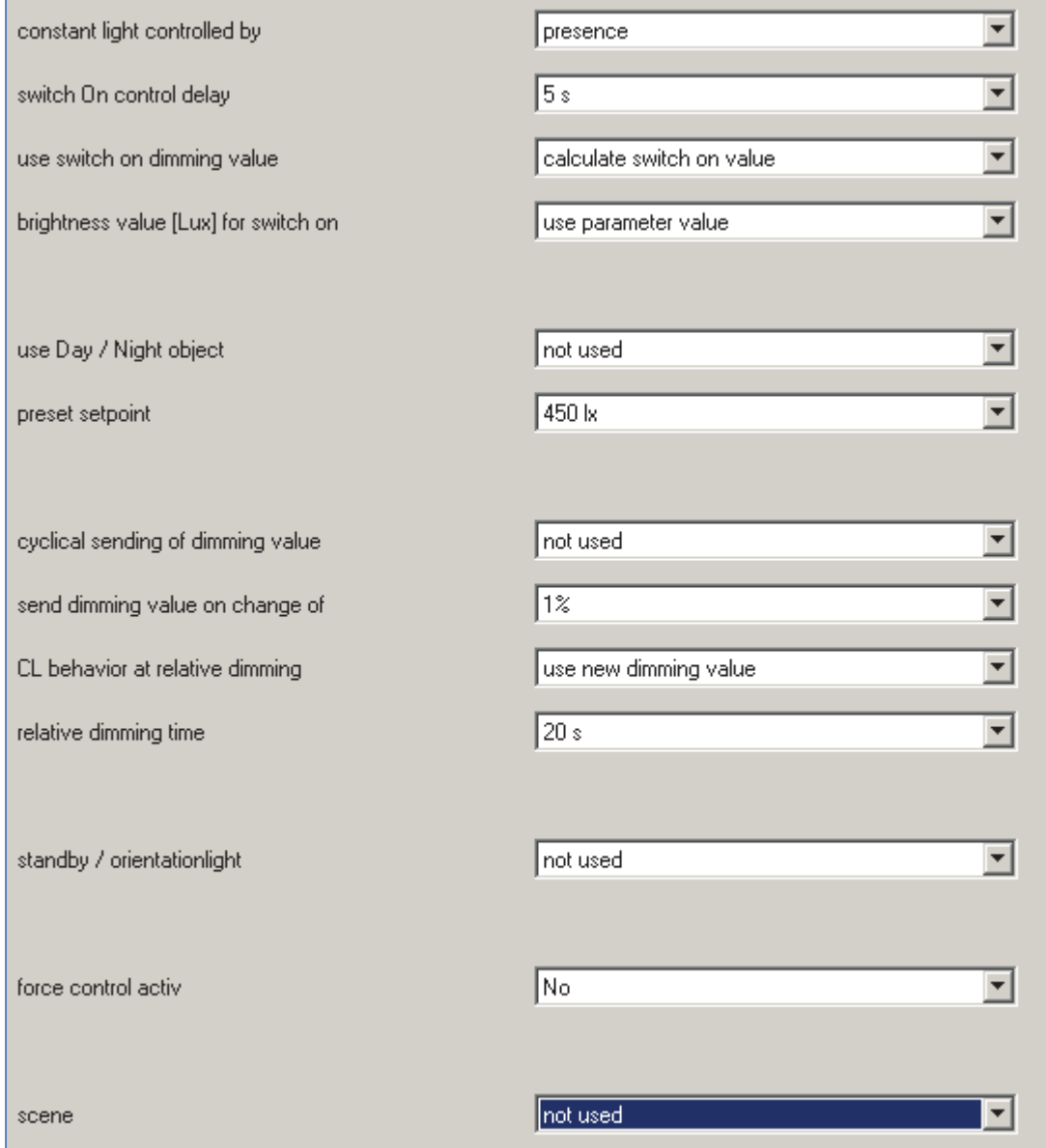

**Figure 18: Available settings constant light control**

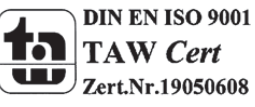

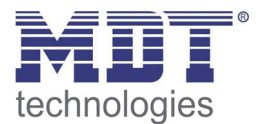

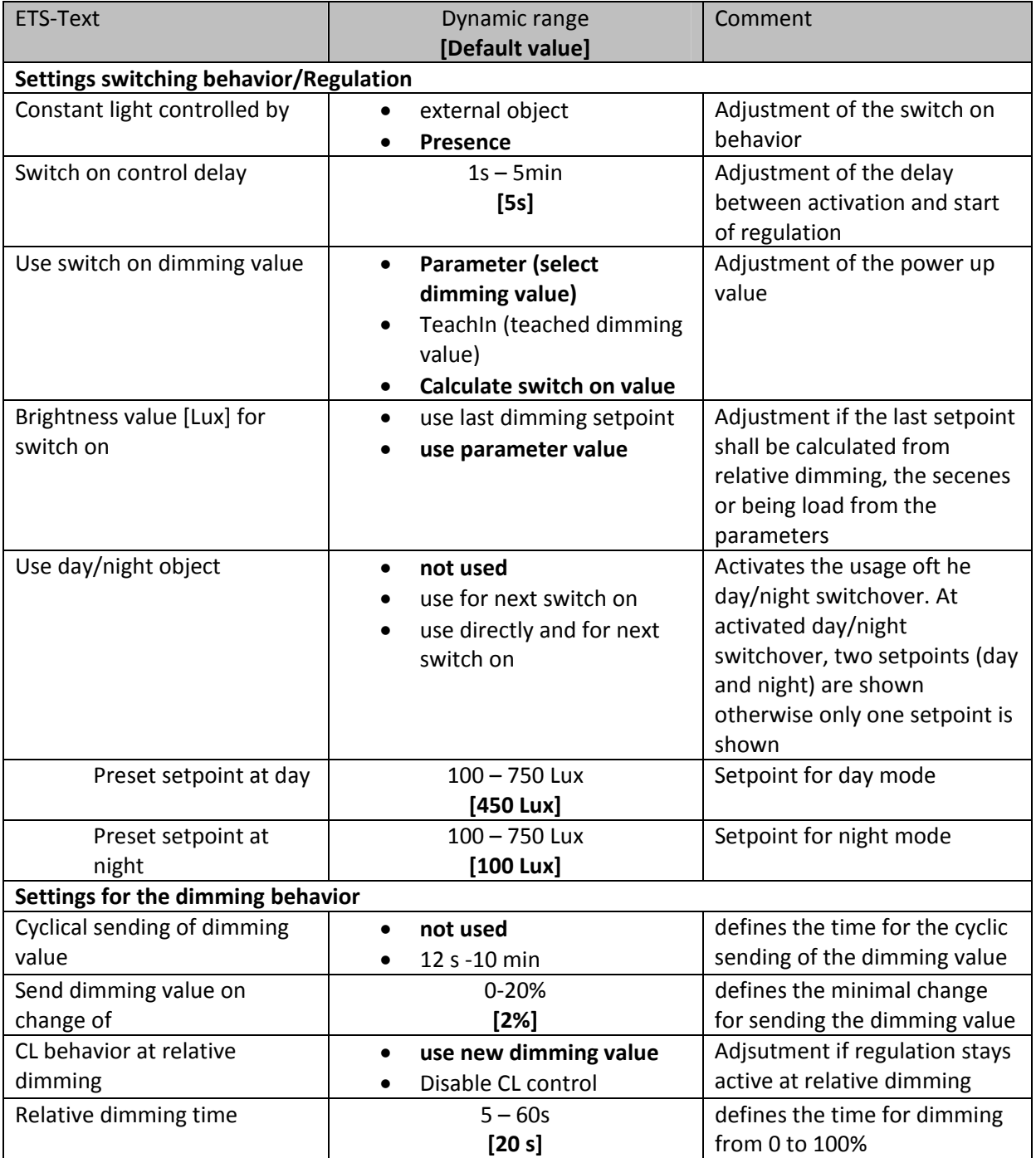

The following table shows the available settings:

**Table 16: Settings Constant light control ‐ 1**

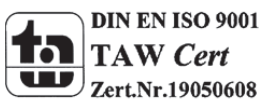

### Technical Manual Presence Detector SCN-P360XX.01

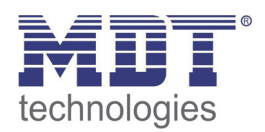

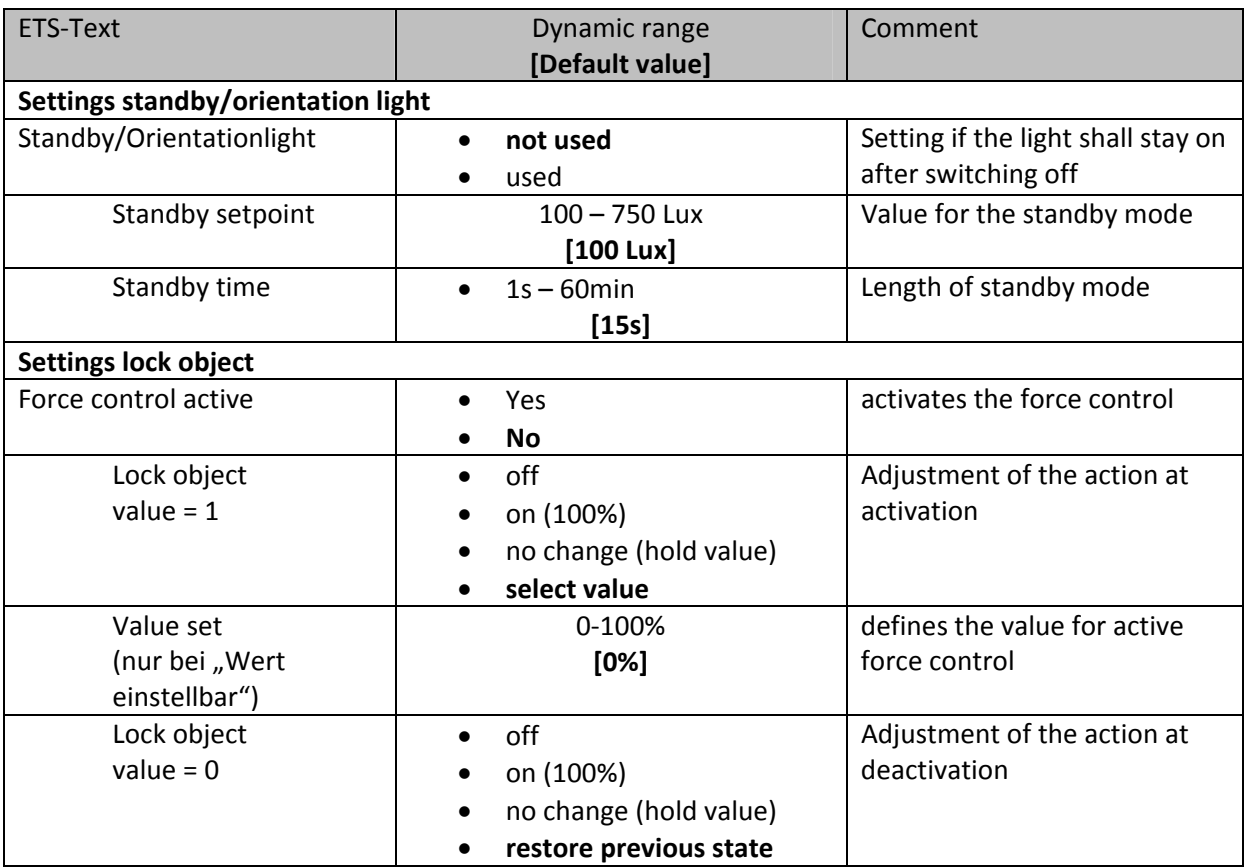

**Table 17: Settings Constant light control ‐ 2**

The parameters are described below:

#### **Adjustment switching behavior/Regulation**

The general settings for the constant level light regulation can be done here. The parameter "Constant light controlled by" defines whethter the constant light shall be switched via presence or an external object, which could be connected to push button, etc. The parameter "Use switch on dimming value" defines the start-up value of the regulation. It can be calculated directly by the internal calculating routine or power up with a fixed value. Also the time between powering up and starting calculation can be defined.

The parameter "Brightness value [Lux] for switch on" defines if the regulation shall work with the parameterized value or the last setpoint, which can be set by a relative or absolute dimming value or via the scene function.

Further more the regulation can be parameterized with different values for day and night via the parameter "Use day/night object".

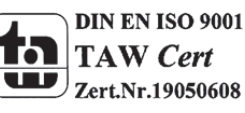

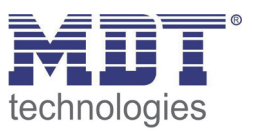

#### **Settings dimming behavior**

The dimming value can be sent as well cyclical as at a fixed percental rate of change. The parameter "CL behavior at relative dimming" defines if the regulation shall be switched off at relative dimming or work with the new value.

#### **Settings standby/orientation light**

The standby/orientation light defines shading of the room after cutout of the constant light control. That means, that the controller does not switch the lights off, but switches to the adjusted value.

#### **Settings lock object**

This parameter activates an additional lock object, which locks the presence detector and switches in a fixed state.

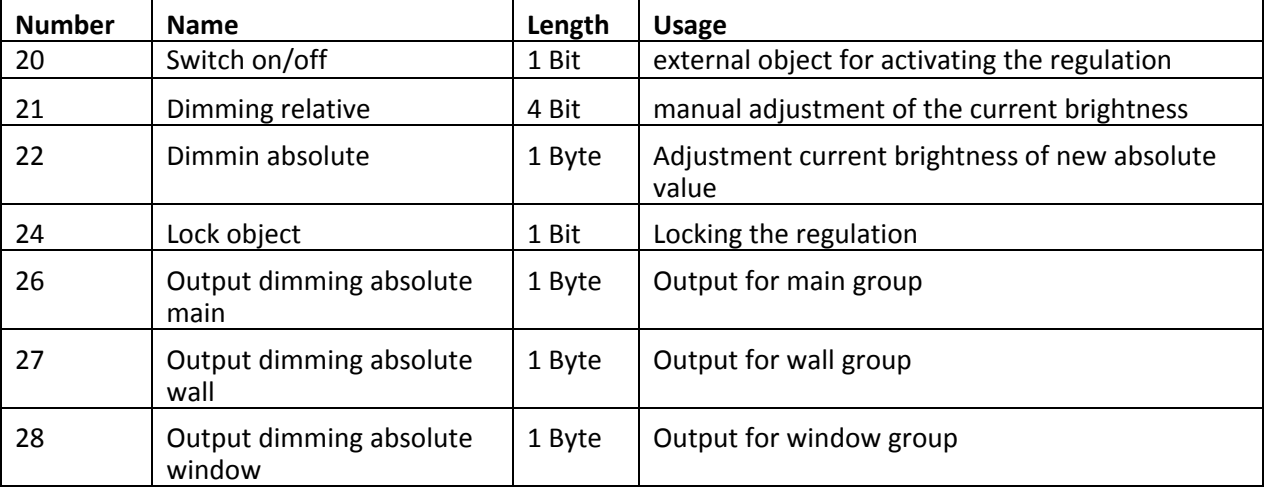

The following table shows the relevant communication objects for the constant ligh control:

**Table 18: Communication objects constant light control**

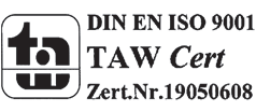

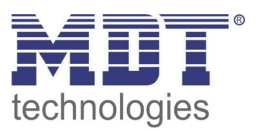

#### **4.5.3 Scenes**

The following figure shows the available settings for the scene function of the constant light control:

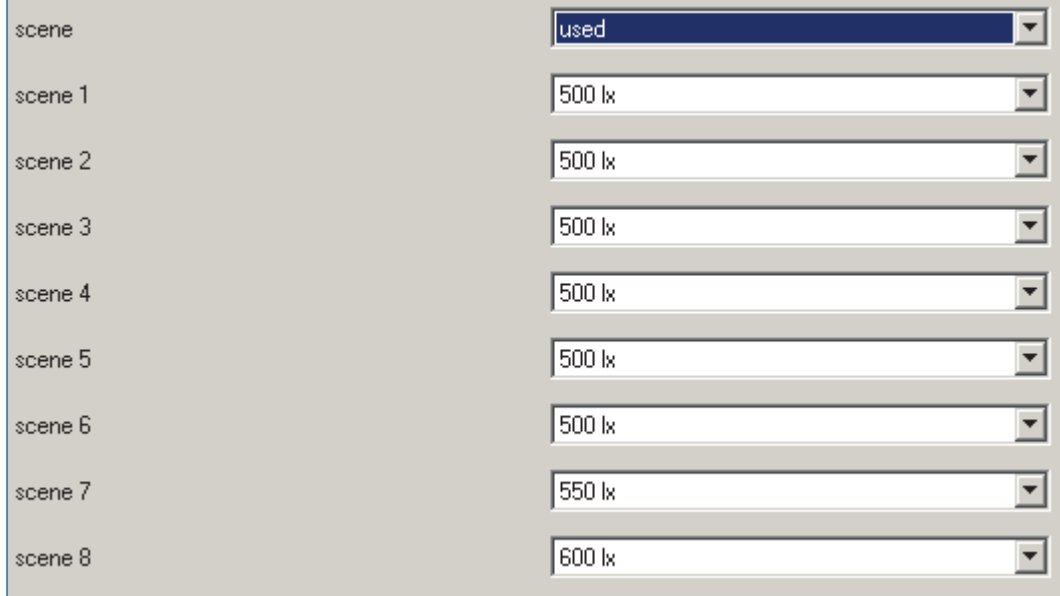

**Figure 19: Scene function constant light control**

The constant light control can get a new setpoint via the scene function, by sending the scene number at the communication object for the scenes. The regulation takes the adjusted value as new setpoint.

The following table shows the communication object for the setpoint of the scene function:

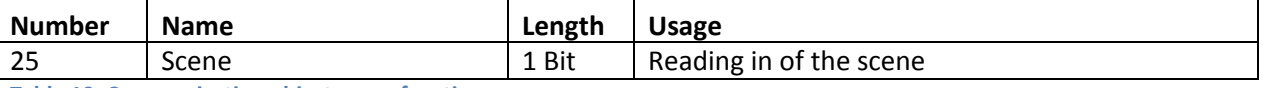

**Table 19: Communication object scene function**

### **4.5.4 Approach at Start‐Up**

For activating the constant level light regulation, the following steps are necessary:

- 1. Parameterizing the presence detector as desired including TeachIn function (Submenu Calibration brightness value), Constant light and General.
- 2. Connecting of all necessary objects
- 3. Run TeachIn function as described in 4.4.1 Approach at Teach‐In
- 4. Now the constant light control is adjusted completely

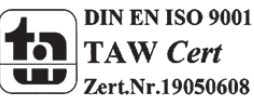

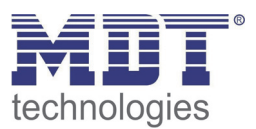

### **4.6 Master/Slave**

### **4.6.1 Light groups**

In larger rooms often more than one presence detector is required. For detecting presence all over the room, presence detectors must be allocated in the whole room. But also in this case a detected presence shall cause always the same settings independent of the place of detection. In this case one detector operates as Master and a arbitrary number of presence detectors work as Slave. The settings for the Master/Slvae mode can be done in the submenu "light groups". The Slaves must be configured as follows:

- Adjustment to fully automatic (every movement shall be sent)
- Set follow-up time tot he same value as the Master
- Activate cyclic sending for the output
	- o Parameter: Cyclical sending of object value ON
	- o Guidance value: 1min, at greater Follow‐up time, e.g. 15min, the cyclical sending can be set up to a greater value, e.g. 5min, for minimzing the bus load
- Brightness value for "lower active brightness threshold" to maximum value
- Brightness value for "upper disable brightness threshold" to not used

The Master can be parameterized as desired as fully automatic or semi automatic. For the follow‐up time a value of 10 min is recommended.

The connection of the objects must be done as follows:

 all output objects of the Slaves (object 0) must be connected withe the object external movement (object 3) of the Master.

Now the Master evaluates every degtected presence of itself and the detected presence of every Slave and switches the light according to its settings, regardless which presence detector has detected a movement.

### **4.6.2 HVC**

The Master/Slave circuit can alos be used for HCV channels. In this case, the slave must be adjusted in the same way as the slaves for the light groups. But the settings for the brightness values have not to be applied. The settings for the monitoring time slots must be maded according to the individual desires.

The connection of the communication objects must be done as follows:

 All output objects of the slaves (object 0) must be connected to the object external movement (object 10) of the Master.

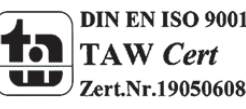

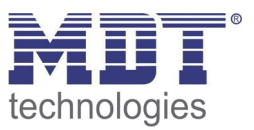

### **4.7 Other/ Examples of use**

At this chapter, examples of use/areas of use for the presence detector are given. The examples are only suggestions and if necessary they must be adapted to the actual state.

### **4.7.1 Blackboard light via second light group**

For switching the light in a classroom according to its specific use, a presence detectore is used for switching the room light. But often a second light at the blackboard is necessary for which a second light group can be used. This light must also switch on request and shall switch off automatically, when the teacher/lecturer leaves the area before the blackboard again. For realizing this scenario in small rooms, only one presence detector is needed. At greater rooms a second presence detector, which is used as Slave can be useful.

The first presence detector for the blackboard light must be parameterized as follows: **Selection of lightgroups:**  2 light groups

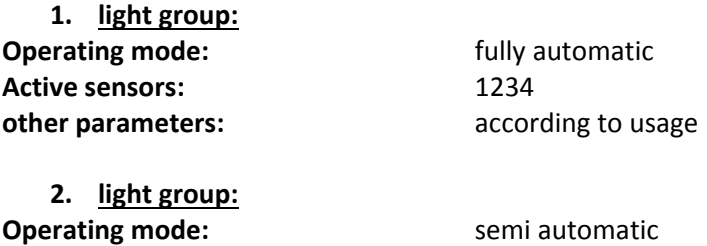

**other parameters:**  $\qquad \qquad \text{according to usage}$ 

Active sensors: 1234

The output objects of the light group must be connected to the switching objects of these light groups.

The object "external input" of the second light group must be connected to the push button, which sends the requirement for the blackboard light. The push button must send an 1‐signal to the object.

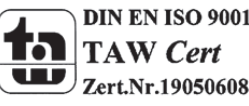

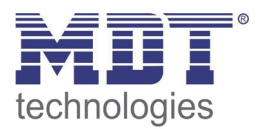

### **5 Index**

### **5.1 List of illustrations**

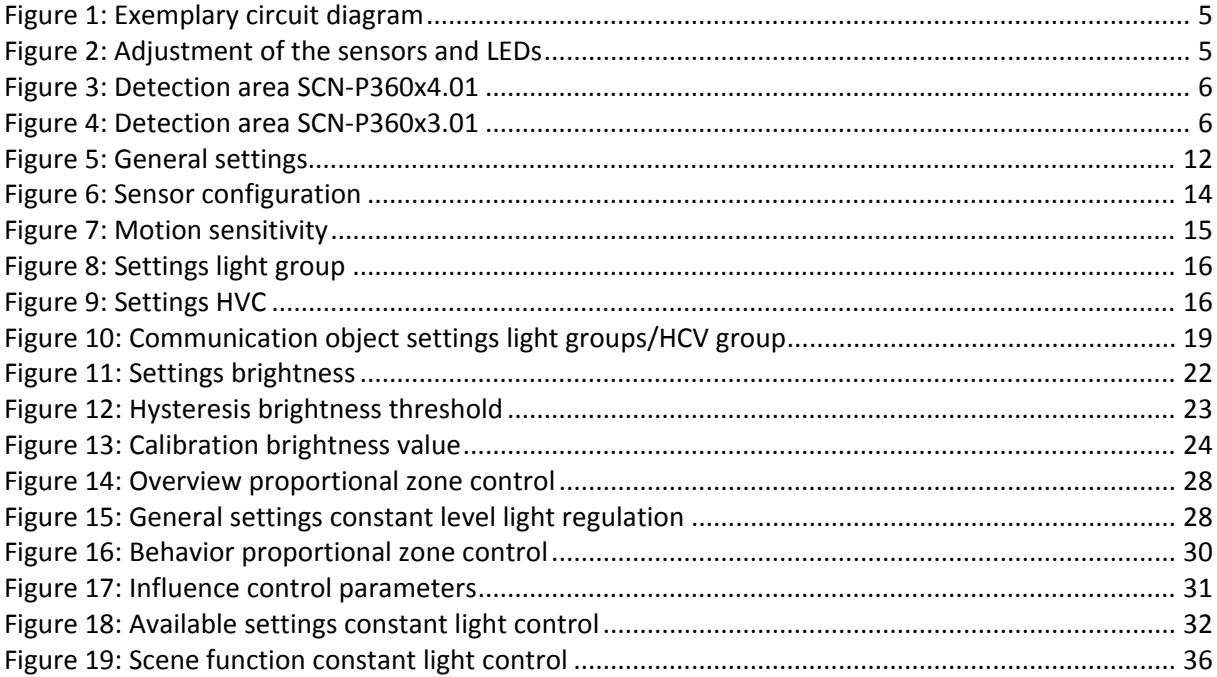

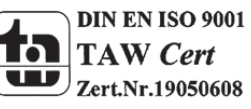

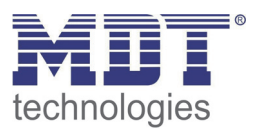

### **5.2 List of tables**

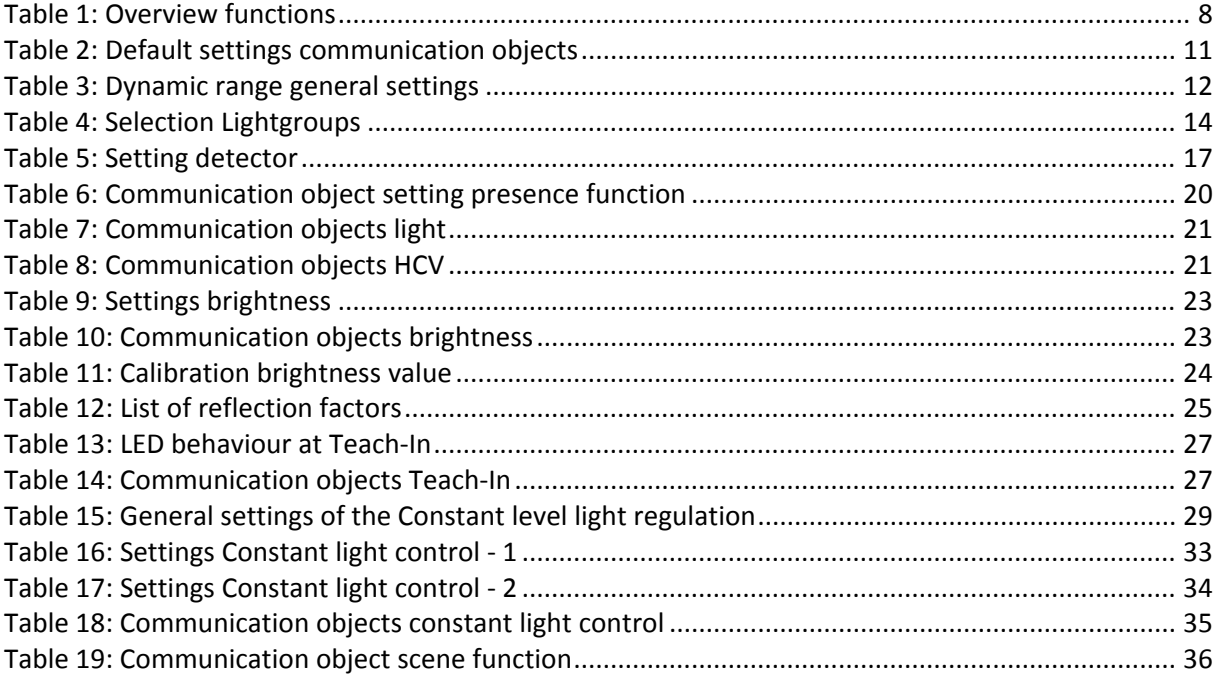

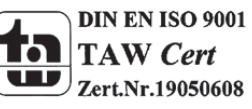

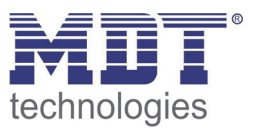

### **6 Attachment**

### **6.1 Statutory requirements**

The above-described devices must not be used with devices, which serve directly or indirectly the purpose of human, health‐ or lifesaving. Further the devices must not be used if their usage can occur danger for humans, animals or material assets.

Do not let the packaging lying around careless, plastic foil/ -bags etc. can be a dangerous toy for kids.

### **6.2 Routine disposal**

Do not throw the waste equipment in the household rubbish. The device contains electrical devices, which must be disposed as electronic scrap. The casing contains of recyclable synthetic material.

### **6.3 Assemblage**

**Risk for life of electrical power!**

All activities on the device should only be done by an electrical specialist. The county specific regulations and the applicable EIB‐directives have to be observed.

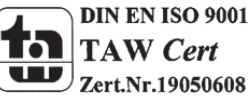

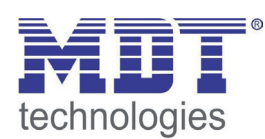

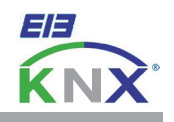

#### **MDT Presence Detector, flush mounted**

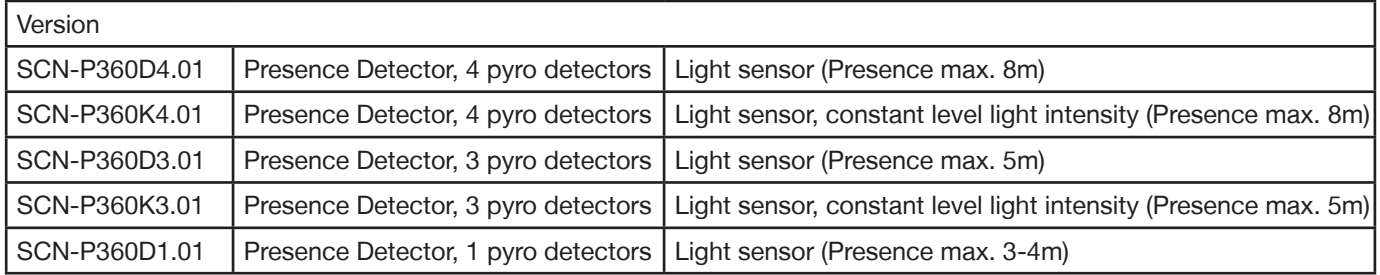

The MDT Presence Detector is available in 2 versions, Presence Detector with light sensor and Presence Detector with light sensor plus constant level light intensity. Both Presence Detectors capturing the smallest movements with their built in pyro detectors and high resolution lens.

The illuminance value is measured by a sensor and can be read out directly in lux. After presence detection a 1-bit or dimming value (0...100%) is send to the bus, the sensitivity is adjustable in 10 steps. The light sensor releases a telegram if the brighness value differs from the progammed value. Additionally the MDT Presence Detector has block objects for light and HVAC channel and offers a module for scene control.

The MDT Presence Detector with constant level light intesity can control up to 3 light rows (SCN-P360K3.01: 1 light row).

The MDT Presence Detector is a installation device for fixed installation in dry rooms, the preferred installation height is 2 up to 4 meters.

4 pyro detectors: Covered area for movement max. 16m (Diameter), the covered area for presence max. 8m (Diameter). 3 pyro detectors: Covered area for movement max. 11m (Diameter), the covered area for presence max. 5m (Diameter). 1 pyro detector: Covered area for movement max. 5m (Diameter), the covered area for presence max. 3-4m (Diameter).

For project design and commissioning of the MDT Presence Detector it is recommended to use the ETS3f/ETS4 or later. Please download the application software at www.mdt.de/Downloads.html

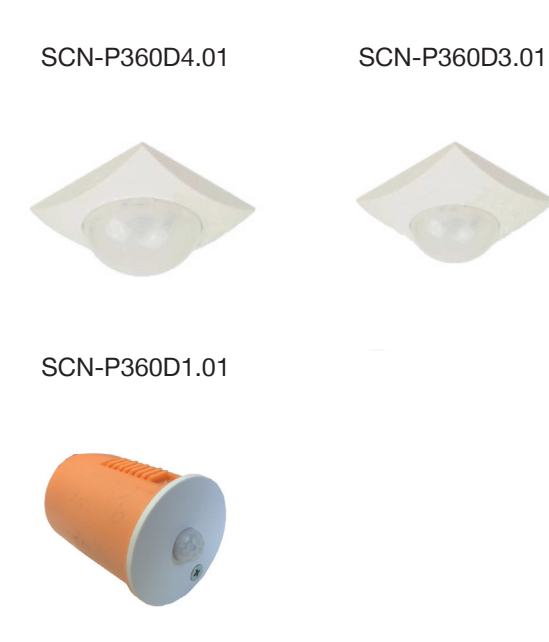

- Production in Germany, certified according to ISO 9001
- Presence detector with light sensor
- 1-4 pyro detectors with high resolution lens
- Programmable sensibility (Not SCN-P360D1.01)
- Switching function depending on brightness and movement
- Brighness value can be read out
- Master/slave function programmable
- Scene functions
- Day/Night function, monitoring with messages
- 2 zone operation (SCN-P360x4.0 only)
- HVAC control channel (adjustable over a certain period)
- Block and forced setting functions
- Orientation light (Brightness and time adjustable)
- Lowerable Sensitivity during night and for standby
- Integrated bus coupling unit
- 3 years warranty

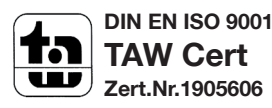

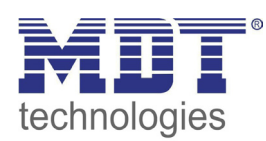

## **MDT Presence Detector**

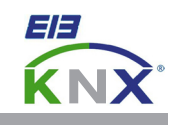

 $\lambda$ 

∙

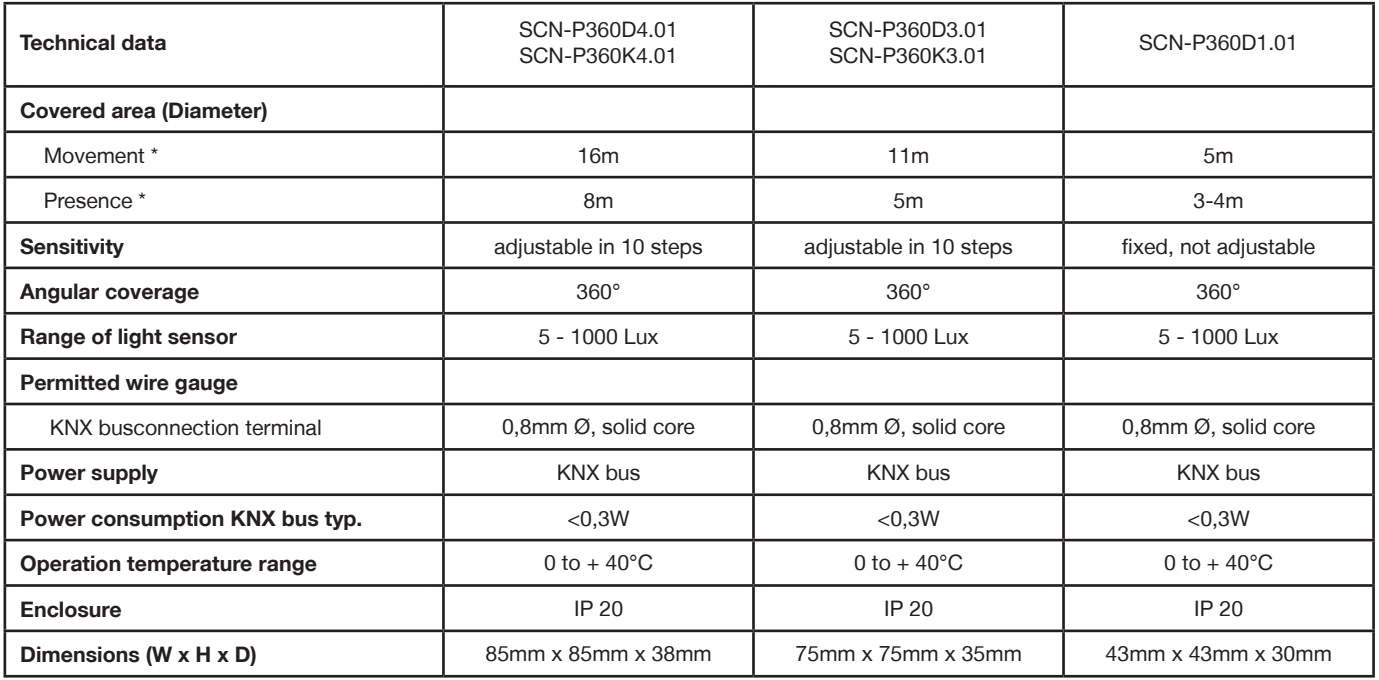

\* at maximum mounting height of 4m (See images below).

**Covered area SCN-P360x4.01 Covered area SCN-P360x3.01**

 $\lambda$ 

 $2m-4m$ 

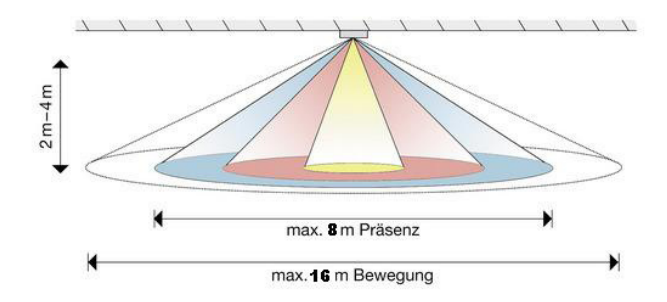

#### **Examplary circuit diagram SCN-P360xx.01**

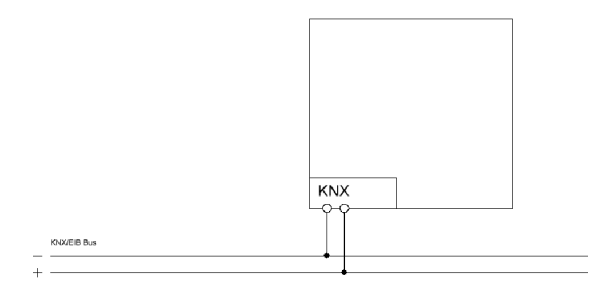

**Covered area SCN-P360x1.01**

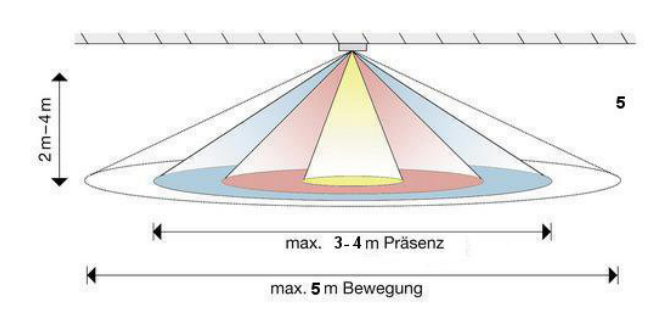

max. 5m Präsenz

max. 11m Bewegung

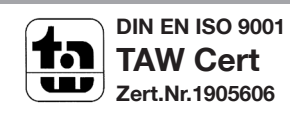